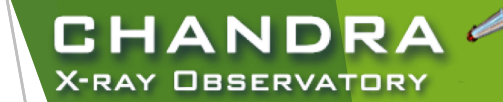

# **CIAO Analysis Archive & Data Preparation**

Nicholas Lee Center for Astrophysics | Harvard & Smithsonian *Chandra* X-ray Center—Science Data Systems

*The 3rd AAS Chandra/CIAO Workshop—January 7-8, 2021*

**CENTER FOR** 

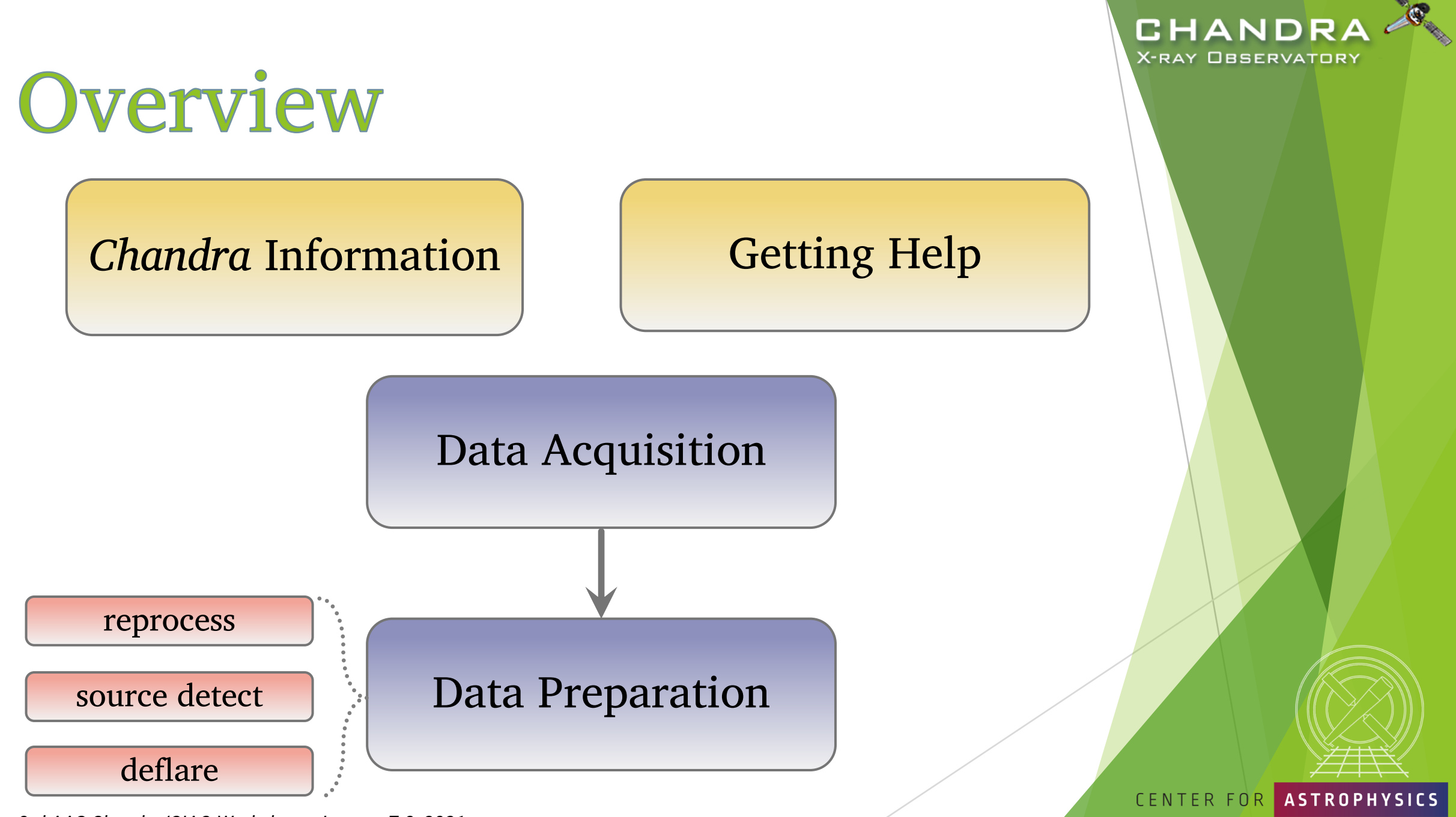

*The 3rd AAS Chandra/CIAO Workshop—January 7-8, 2021*

 $\overline{2}$ 

## First, a quick detour on documentation and getting help…

### cxc.harvard.edu/ciao

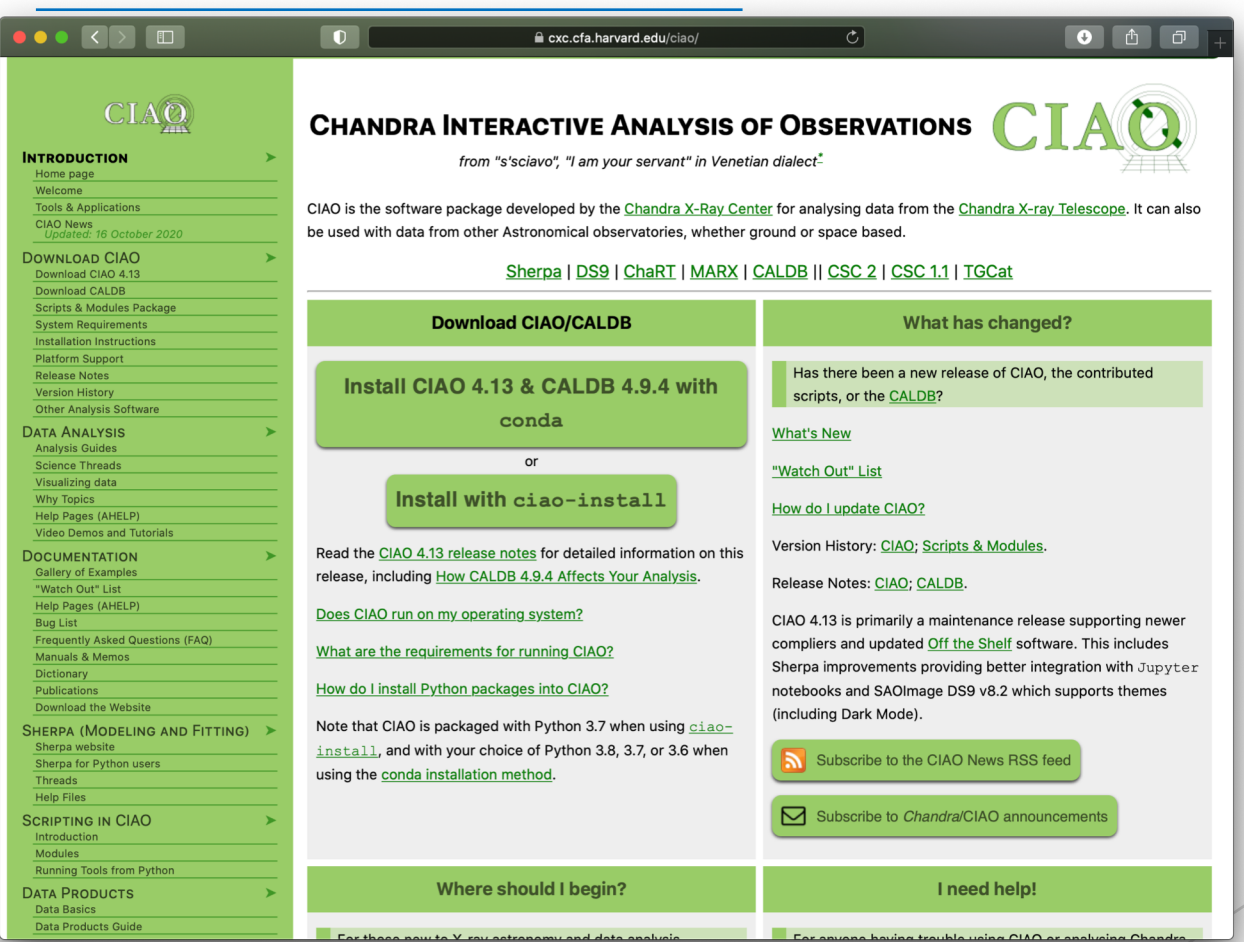

*The 3rd AAS Chandra/CIAO Workshop—January 7-8, 2021*

CENTER FOR

**CHANDRA X-RAY OBSERVATORY** 

3

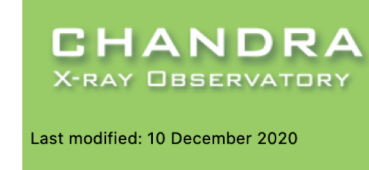

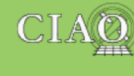

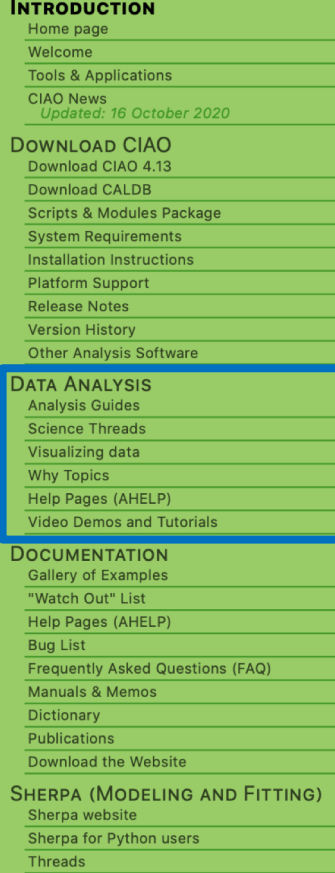

## **Science Analysis "Threads"**

- Science Threads are the most important document type.
	- $\triangleright$  over 150 CIAO and Sherpa threads, designed to teach users the approach and concerns that go along with analysis
	- $\triangleright$  organized primarily based on science analysis categories

CHANDR

X-RAY □BSERVATORY

- reproduced and added to as needed; look for "new" and  $\triangleright$ "updated" icon tags
- A thread is *just an example* on approaching a problem.

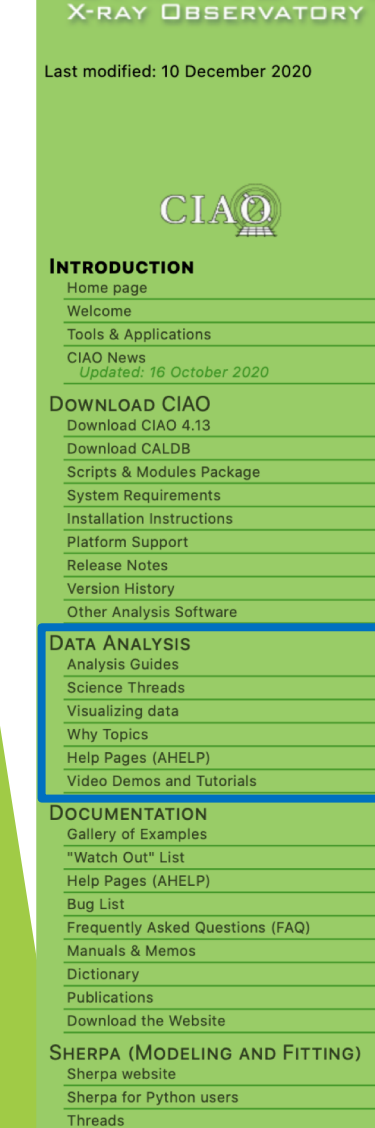

**Help Files SCRIPTING IN CIAO** 

Introduction

**CHANDRA** 

## "Guides" and "Why" Pages

- Analysis Guides are a roadmap to broad categories of analyses.
- Why Topics supplement threads with more detailed information.
	- some topics highlight common pitfalls and nuances in the software
	- **•** others topics discuss aspects of *Chandra* and the data obtained with it
	- $\triangleright$  some of these topics will also discuss why certain science decisions are made, enabling the user to tailor the analysis to a particular dataset

CENTER FOR

ARD & SMITHSONIAN

CHANDR

**X-RAY OBSERVATORY** 

## "ahelp" — AXAF Help in CIAO

- CIAO and Sherpa comes with the command-line "ahelp" system.
	- $\blacktriangleright$  ahelp has corresponding online counterpart, which is updated between software releases

[cxc.harvard.edu/ciao/ahelp & cxc.harvard.edu/sherpa/ahelp]

 $\blacktriangleright$  Python-environments also supports document strings; Sherpa's primary documentation system.

unix% ahelp <toolname> unix% ahelp <context> unix% ahelp -c

In Sherpa the string must be in quotes:

sherpa> ahelp "toolname" sherpa> ahelp("toolname") sherpa> help("docstring")

*The 3rd AAS Chandra/CIAO Workshop—January 7-8, 2021*

Tip: if you run a tool in the default interactive mode, when prompted for a parameter, entering '?' opens the tool's ahelp ti

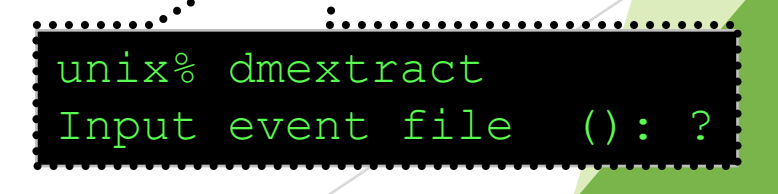

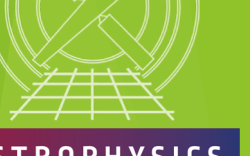

D & SMITHSONIAN

**CENTER FOR** 

**CHANDR** 

X-RAY OBSERVATORY

## A Typical Chandra-user's Focus...

 $\blacktriangleright$  Threads answer more detailed issues that may affect science

 $\blacktriangleright$  ahelps give the details behind the tool itself

Don't blindly follow the examples verbatim, the threads are not strict recipes!

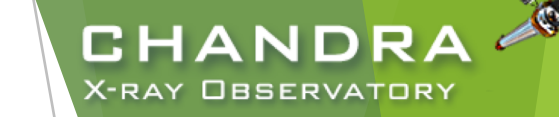

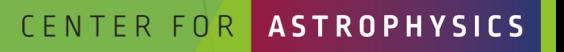

*The 3rd AAS Chandra/CIAO Workshop—January 7-8, 2021*

7

## **CIAO Release Notes**

- $\blacktriangleright$  CIAO release notes are revised whenever a new version or patch of a package is updated.
- CalDB components are updated periodically, but will vary from one release to the next.
	- $\triangleright$  more details on the CalDB can be found at:

cxc.harvard.edu/caldb

Details of changes to contributed scripts can be seen at: cxc.harvard.edu/ciao/downloa d/scripts/history.html

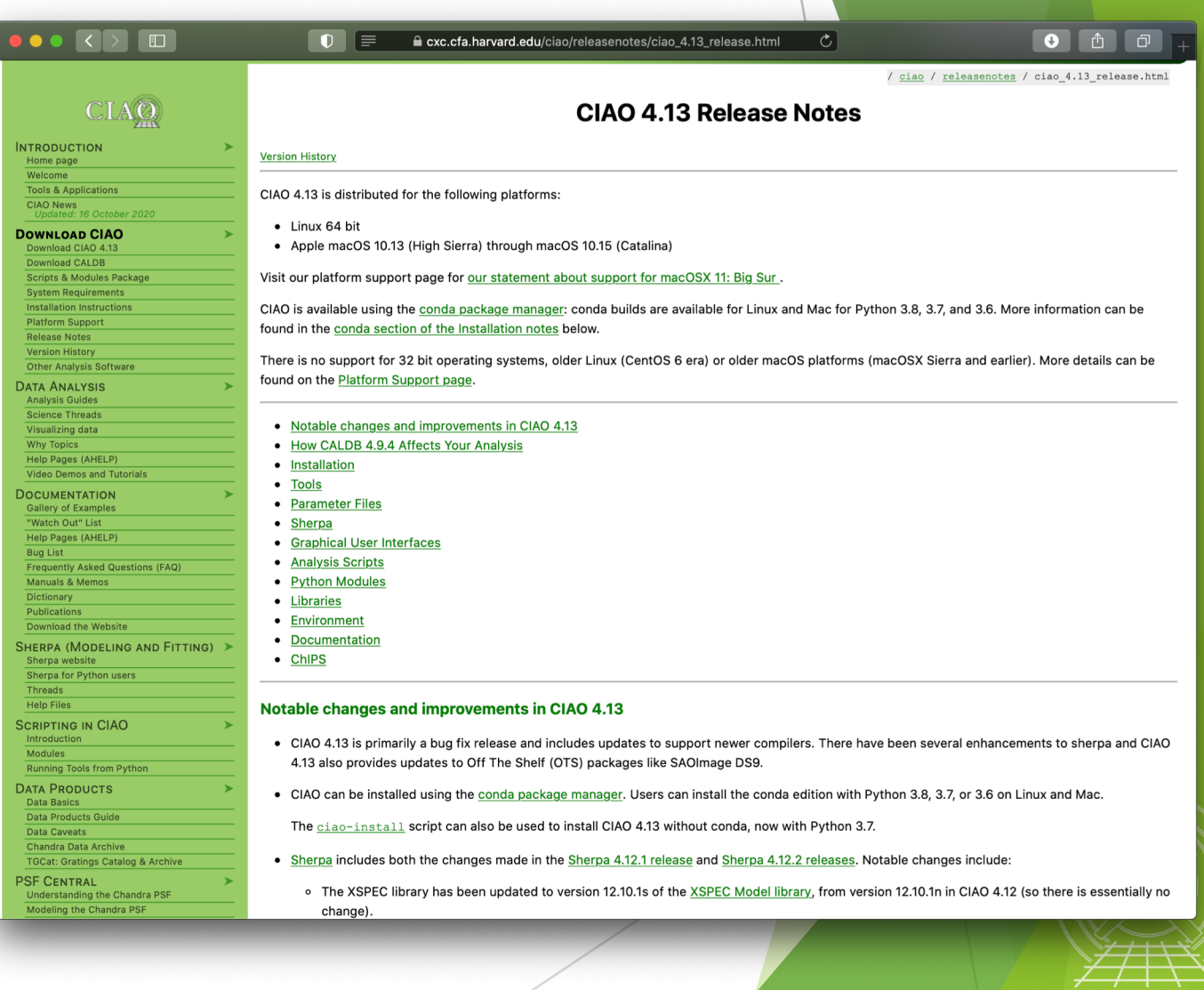

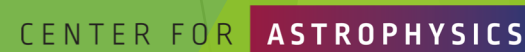

HARVARD & SMITHSONIAN

**CHANDRA** 

**X-RAY OBSERVATORY** 

## A Word of Caution...

cxc.harvard.edu/ciao

- $\triangleright$  forwards to the most recent release version of CIAO
	- $\blacktriangleright$  version-specific website can be found at: cxc.harvard.edu/ciaoX.Y
- $\triangleright$  similar address structure for Sherpa pages: cxc.harvard.edu/sherpa cxc.harvard.edu/sherpaX.Y

 $\triangleright$  Be careful with search engine results!

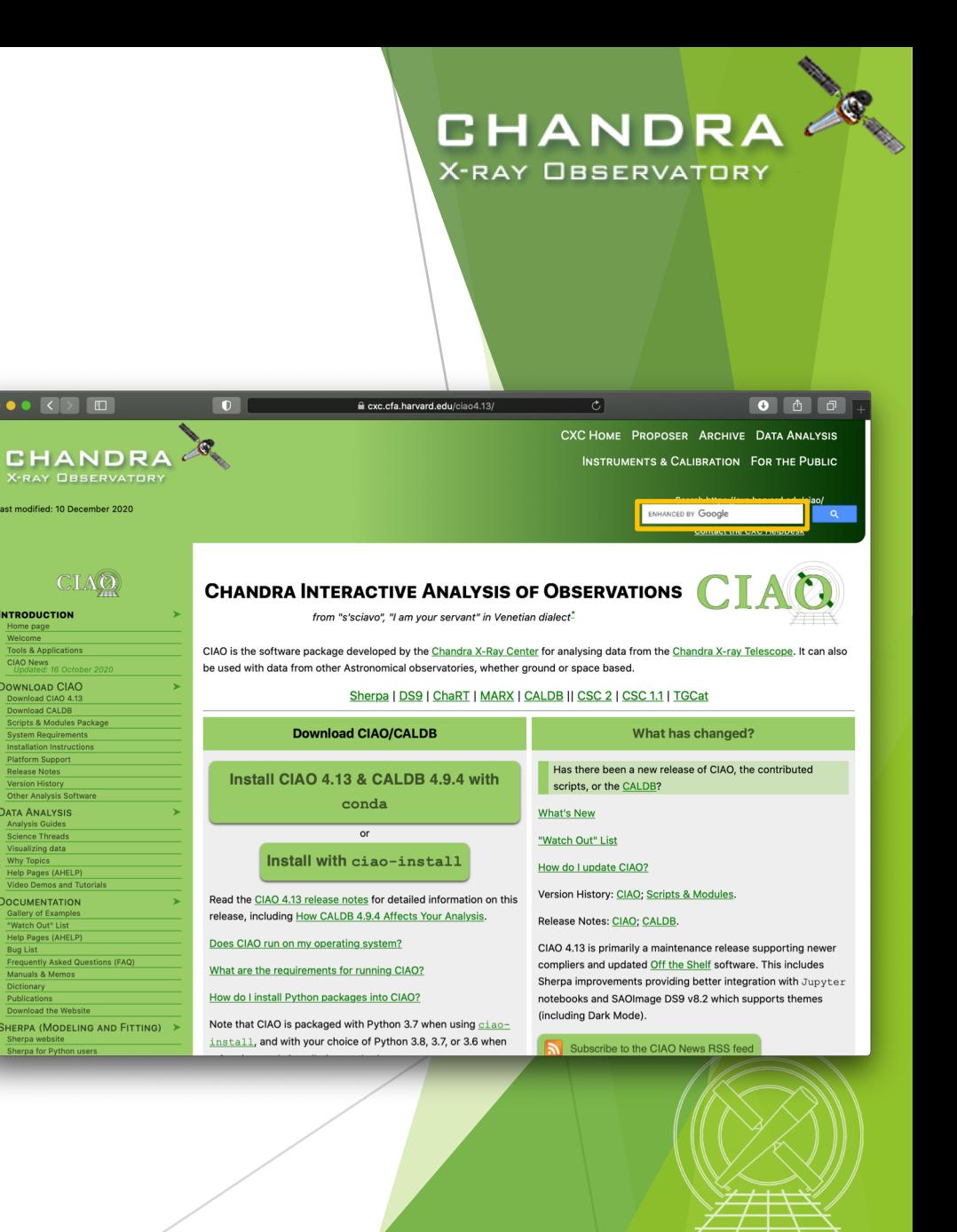

**INTRODUCTIO** 

**Tools & Application** 

**DOWNLOAD CIAC** 

Download CALDB

latform Support

Other Analysis S

**DATA ANALYSIS** 

**Analysis Guides** 

Science Thread

Why Topics

**Visualizing data** 

Help Pages (AHEL)

**DOCUMENTATION Gallery of Example** 

> Watch Out" List Help Pages (AHEL

Manuals & Memo

Dictionary

**Publication** Download the Webs

**CIAO News** 

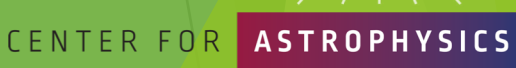

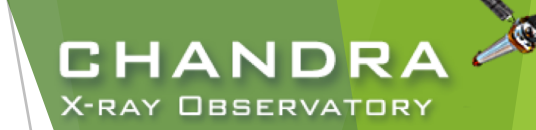

## The Chandra Helpdesk cxc.harvard.edu/helpdesk

### Provides support for:

- proposals & proposal planning
- observation scheduling and issues
- proprietary data
- data archive
- data analysis and DS9

#### $0$  0 0  $\bullet \bullet \bullet \left( \bullet \right)$  $\Box$  $M \equiv$ Ċ, cxc.cfa.harvard.edu/helpdesk/ **Welcome to the CXC HelpDesk System!** If you can not find an answer in our documentation, please log into the CXC HelpDesk and submit your HelpDesk ticket. If you have problems using or questions about the web interface to the helpdesk system, please email cxchelp [at] head.cfa.harvard.edu. In most cases you will receive an initial response to your ticket within two working hours of the time of submission. NOTE: As of 24 May 2016 we have switched the CXC HelpDesk to a new platform. You will need to create a new account this system. If you are interested in accessing any of your old tickets, please send email to cxchelp [at] cfa.harvard.edu **Before You Submit a Ticket** Doing some background work before submitting a HelpDesk Ticket will help us answer your question efficiently. You can begin by searching our online documentation, particularly in the pages linked below. We have a search box (above) that is also available to help you find relevant information about your question. • CIAO pages o Data Analysis Guides o Data Analysis Threads o Check the CIAO FAQs o Known CIAO bugs Sherpa pages **ChaRT** pages • Iris How-to Guide If you are running into a **tool error** or have a **question about your analysis**, please try to send us the following information. • a step-by-step account of your process up to the problem area • parameter settings (i.e. a copy of your parameter files) • what CIAO (Sherpa, ChaRT etc.) version you are running • what platform(s) you are using

• any web pages/threads you have been referring to

Sometimes it helps for us to have access to your data files. If we need them, we will ask you to provide them either by putting them somewhere we can access, or by ftp-ing them to our anonymous site. You also have the option to attach files to your ticket. Please make it clear what the axes are of any plots you send, and tell us how you created them.

#### **FTP** instructions

If you have multiple related questions, your problems may be more efficiently dealt with in a single ticket. Please think about consolidating questions whenever possible. However, if you have several unrelated questions, each should be the subject of a separate ticket.

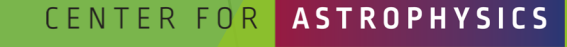

HARVARD & SMITHSONIAN

## **Contents of a Ticket**

- software information
	- CIAO version
	- CalDB version
	- Sherpa—stand alone or CIAO distribution
- platform and operating system
- u question
	- what is the problem or concern encountered?
	- contextualize the question: what are you trying to do, what is your goal?
		- if referencing a document, include citation beyond just the authors (journal, volume, page)
- what did you do?
	- describe what you've done and the steps taken
	- $\triangleright$  provide commands used
		- $\triangleright$  copy-and-paste text or provide a log file; no screenshots of terminal, please
	- include any messages returned by tool, including warning and error messages
	- provide supporting data files

*The 3rd AAS Chandra/CIAO Workshop—January 7-8, 2021*

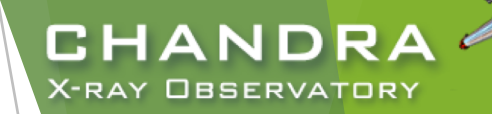

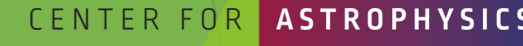

11

## Finally...

- Please reply back if you're satisfied with the answer/solution so we can go ahead and close the ticket.
- $\blacktriangleright$  If you have a completely unrelated question, instead of adding to an existing ticket, just open a new ticket.
- $\blacktriangleright$  Help us help you!
	- $\blacktriangleright$  the more information you're able to provide up front means a quicker resolution to the concern
- $\blacktriangleright$  Ultimately, the documentation, software, and helpdesk are meant to help you get to a specific data product.
	- $\blacktriangleright$  what you do with the data product will be determined by your science goals and judgement
	- doing science is outside the scope of what helpdesk can support

**CENTER FO** 

CHAND

X-RAY OBSERVATORY

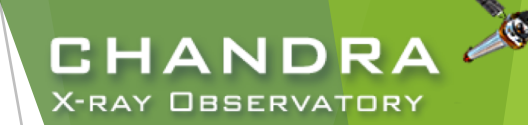

# The Chandra Data Archive

cxc.harvard.edu/cda

**CENTER FOR** 

## **ChaSeR: Chandra Search and Retrieval System** cda.harvard.edu/chaser

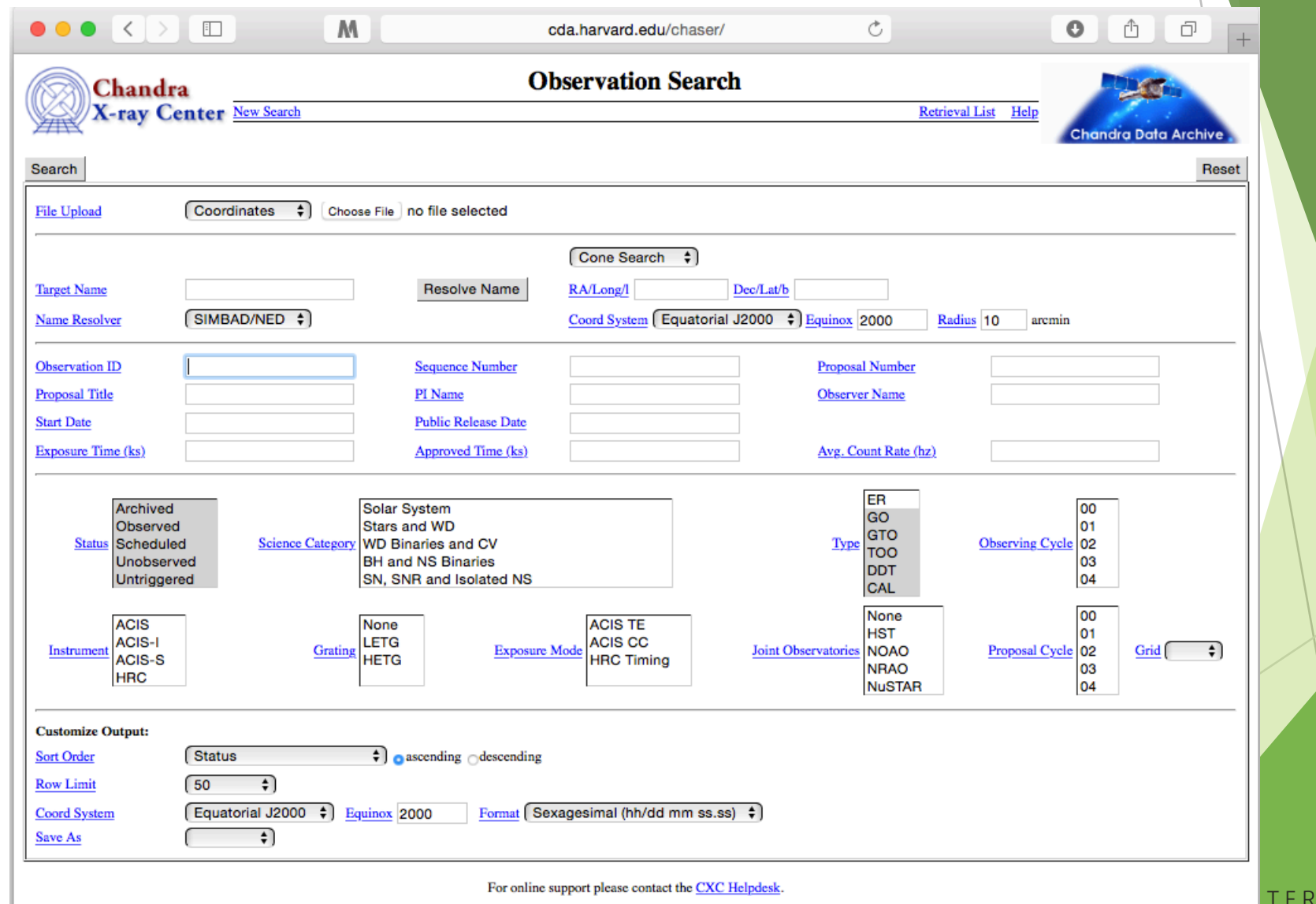

**CHANDRA X-RAY OBSERVATORY** 

*The 3rd AAS Chandra/CIAO Workshop—January 7-8, 2021*

#### HARVARD & SMITHSONIAN

FOR

## **ChaSeR: Chandra Search and Retrieval System** cda.harvard.edu/chaser

- browse the observation catalog with a variety of search criteria
- cone search or range of coordinates around a celestial position or target name
	- $\blacktriangleright$  target name can be be resolved to a position with SIMBAD and NED
	- $\blacktriangleright$  a list of up to 5000 positions can also be supplied to query the catalog
- Syntax for a range of dates:  $T_1/T_2$ ,  $T_1/$ ,  $/T_2$ 
	- $\blacktriangleright$  T<sub>n</sub> format: YYYY-MM-DD
	- between  $T_1$  and  $T_2$ , after  $T_1$ , before  $T_2$

CHAND

## **ChaSeR** (continued)

**CHANDRA X-RAY OBSERVATORY** 

Q

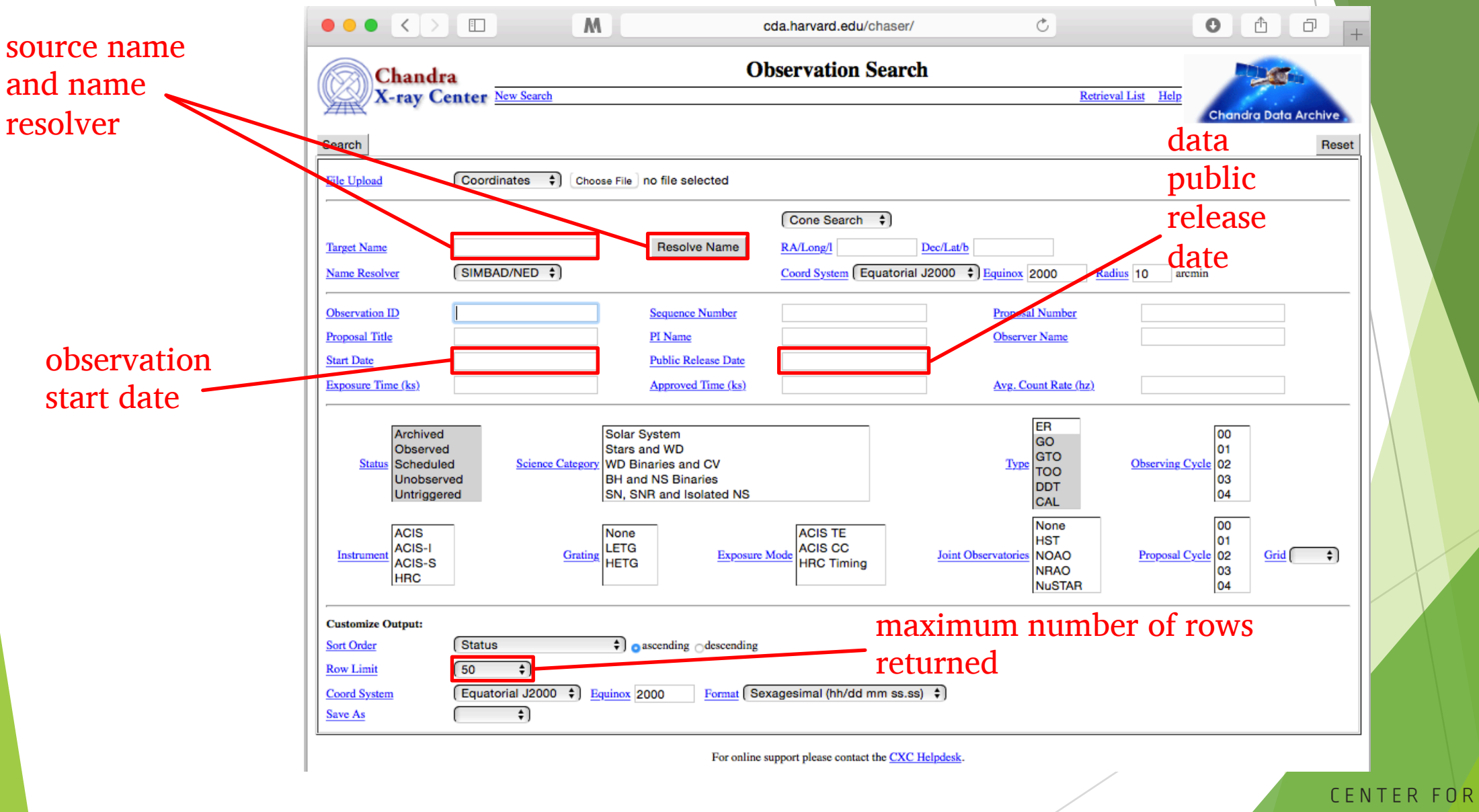

*The 3rd AAS Chandra/CIAO Workshop—January 7-8, 2021*

**ASTROPHYSICS** HARVARD & SMITHSONIAN

## **ChaSeR** (continued)

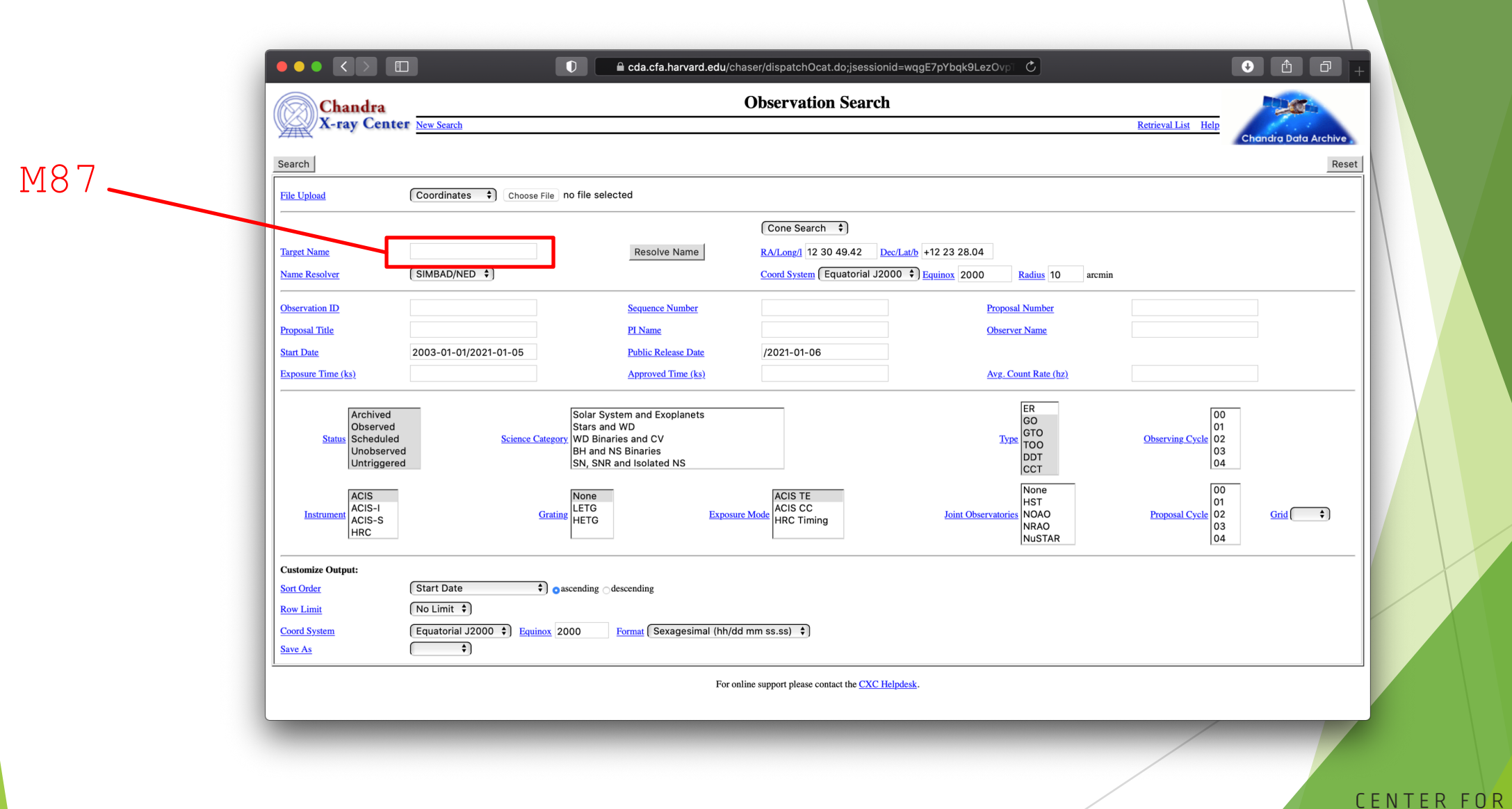

CHANDRA **X-RAY OBSERVATORY** 

## **ChaSeR Query Results**

18

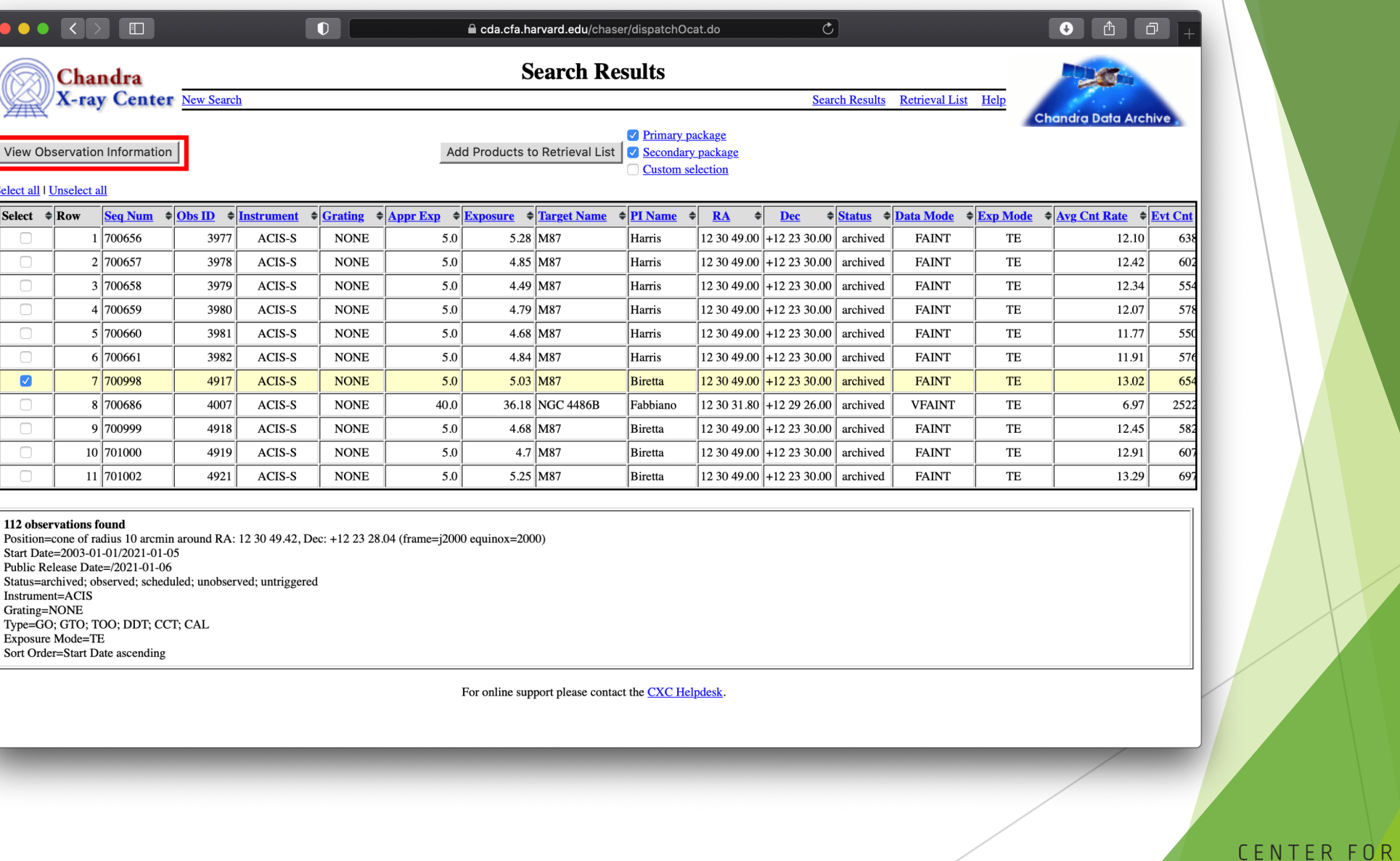

HARVARD & SMITHSONIAN

**ASTROPHYSICS** 

 $\mathcal{Q}_\infty$ 

**CHANDRA** 

X-RAY OBSERVATORY

## **ChaSeR ObsID Entry**

details of the instrument configuration for the observation

V&V—Verification and Validation—report includes a summary of any anomalies during the observation, usually

### list of ADS links to publications that have made use of the observation data

*The 3rd AAS Chandra/CIAO Workshop—January 7-8, 2021*

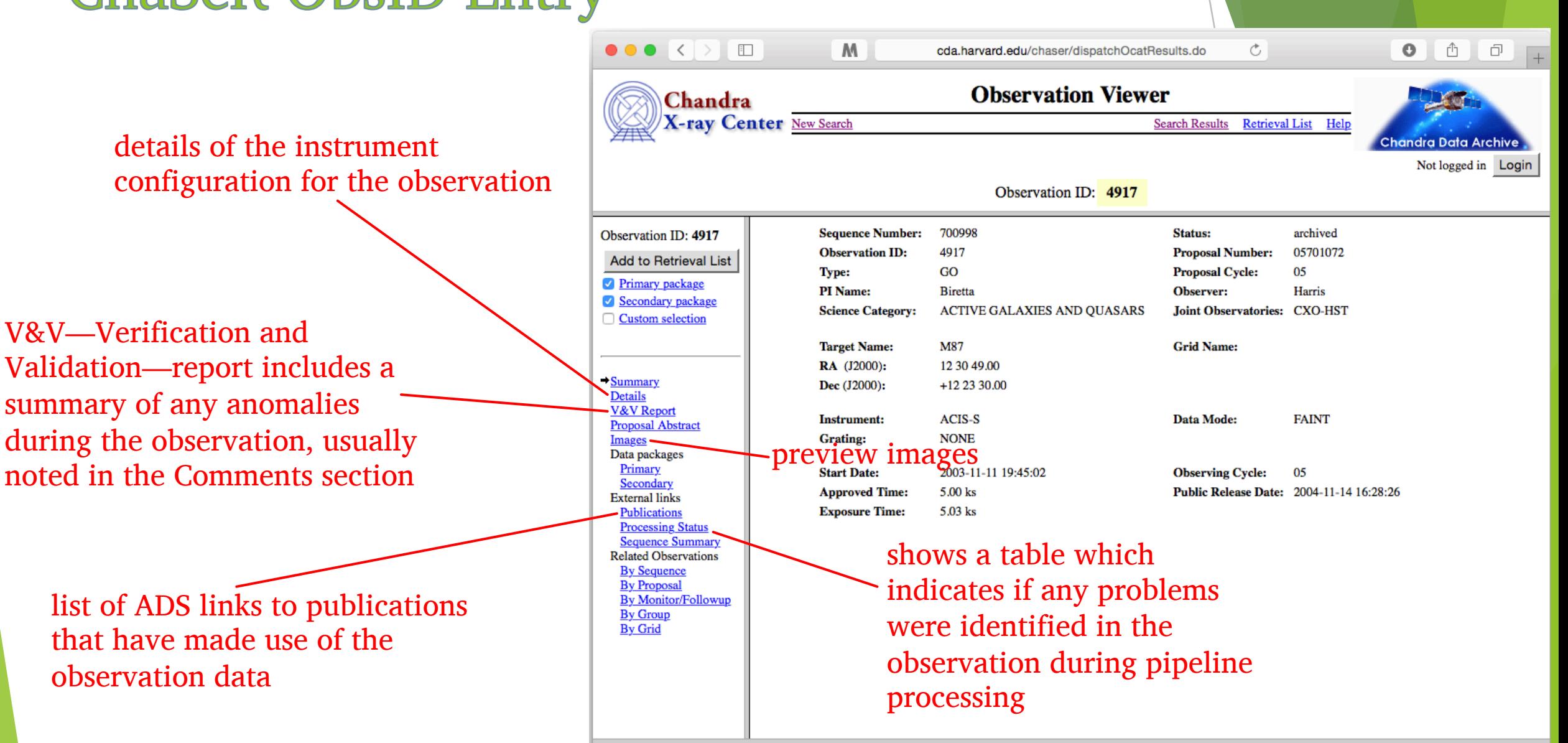

**CHANDRA** 

**X-RAY OBSERVATORY** 

For online support please contact the CXC Helpdesk.

## **ChaSeR ObsID Entry**

- for non-proprietary data:
	- $\triangleright$  option to stage primary, secondary, or customized set of data products for retrieval
	- $\triangleright$  for typical analysis, once you have the ObsID of interest, just use: download\_chandra\_obsid
- ChaSeR is required to obtain proprietary data.
- If the existing archive interfaces do not meet your needs, the archive team may consider a special request: cxc.harvard.edu/cgi-gen/cda/specreq

*The 3rd AAS Chandra/CIAO Workshop—January 7-8, 2021*

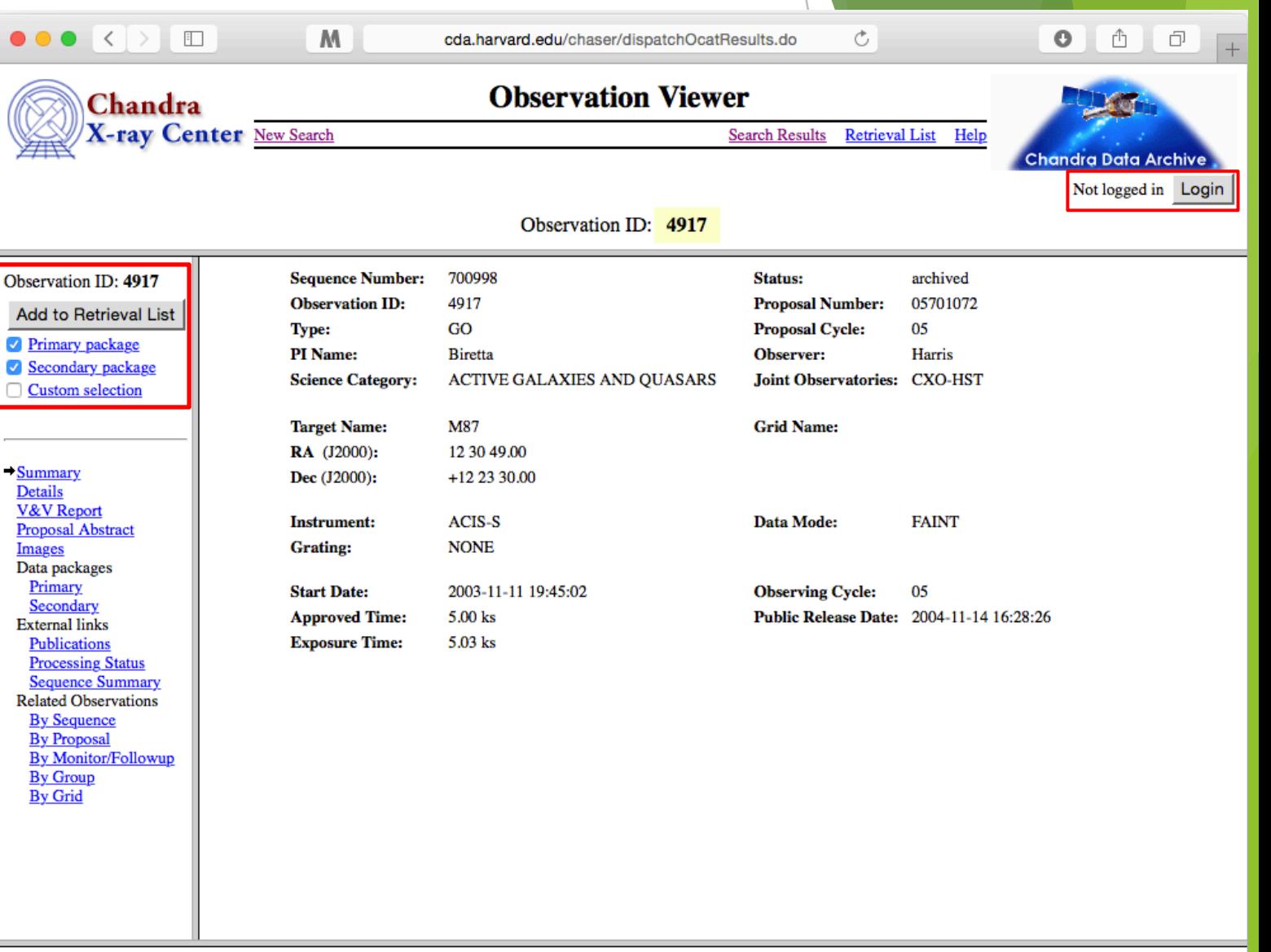

CHANDR

**X-RAY OBSERVATORY** 

For online support please contact the CXC Helpdesk.

## **Beyond ChaSeR:** find\_chandra\_obsid

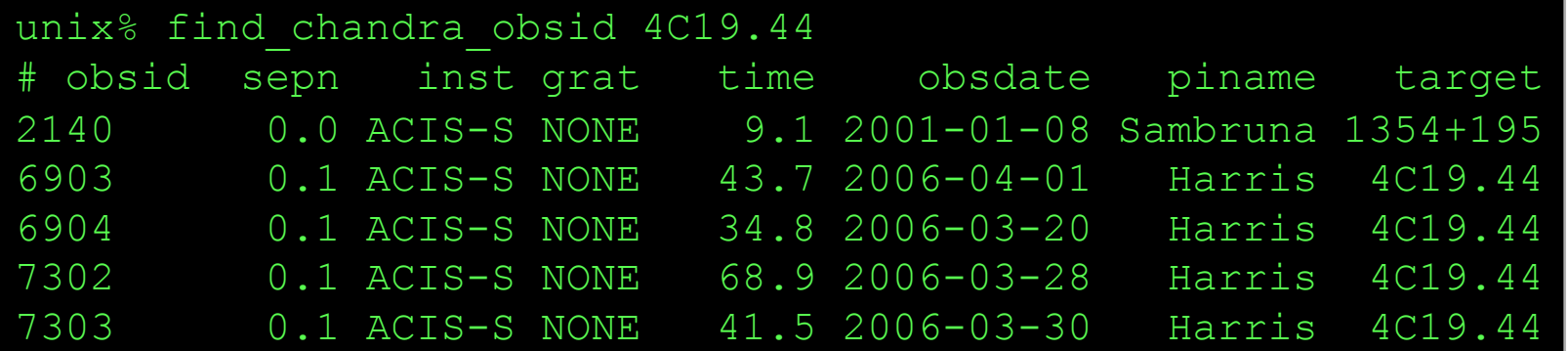

### Parameters for \${HOME}/cxcds param4/find chandra obsid.par

(verbose = 1) Verbose level  $(mode = h)$ 

arg = The RA, ObsId, or name of source dec = Dec of source if arg is not the ObsId/name (radius = 1.0) Radius for search overlap in arcmin (download = none) What ObsIDs should be downloaded? (instrument = all) Choice of instrument (grating = all) Choice of grating (detail = basic) Columns to display (mirror = ) Use this instead of the CDA FTP site

CHANDRA **X-RAY OBSERVATORY** 

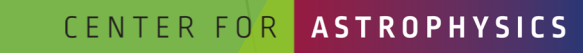

**IARVARD & SMITHSONIAN** 

## **Beyond ChaSeR:** *Chandra* Footprint Service

cxcfps.cfa.harvard.edu/cda/footprint/cdaview.html

7799

7800

8489

8490

10407

10408

10722

10723

ObsID

Centaurus A Jet

Centaurus A Jet

Centaurus A Jet

CFN A

Centaurus A

Centaurus A

Target

2007-03-30T02:32:00

2007-04-17T15:00:00

2007-05-08T18:41:00

2007-05-30T02:01:00

2009-04-04T05:29:00

2009-09-14T11:04:00

2009-09-08T20:05:00

2009-01-04T12:32:00

**Observation** 

13:25:51.8

13:25:46.0

13:25:32.8

 $13.25:18.8$ 

13:25:27.62

13:25:27.62

13:25:27.61

13:25:49.67

 $-43:00:04.5$ 

 $-42.58:14.6$ 

 $-43:01:35.2$ 

 $-43:03:01.8$ 

43:01:08.9

 $-43:01:08.9$ 

 $-43:01:09.1$ 

 $-42:59:14.8$ 

**DEC** 

A search by position or object name overlays the footprints of *Chandra* Observations on Digitized Sky Survey images, allowing further selection and retrieval of observations.

#### m  $\bullet$   $\bullet$   $\bullet$ e cxcfps.cfa.harvard.edu/cda/footprint/cdaview.html?query\_stri **Chandra Footprint Service** Examples: Eta Carinae, 10 45 03.591 -59 41 04.26 r=0.5d, 122,22,1741-1743,1739 suires Firefox 3, Safari 4, or compatible browser **Image Inventory Preview Images/Download Data Footprints** CenA RA =201.365063 Dec = -43.019112 r = 0.500000 [13:25:27.615 -43:01:08.80] Instrumen RA 201.7991 DEC -43.9488 Search Radius (deg): 0.5  $-$  ACIS-I ACIS-S  $-$  HRC-I  $.5003$ Footprints to display All Public Observations **CSC Coverage** Show DSS Image: Get VOTable 1 Results 1 - 20 of 46 Show  $\boxed{20 \div}$  results per page **I** Previous 1 2 3 Next **Total Exposure Time for Selected Rows:**  $ks$ Tek column heading to sort list - Click rows to select **Download Selected ObsID** ow selected rows: Firs w Not Reset selectio dings allow specifying a filter to be applied to columns Apply Filter Clear Filte  $JPEG$   $\cdot$   $\cdot$ **Observatio PI Last Name** ObsiD Target **DEC Proposal ID** Grating **DA** Instrument **Exposure** Date **NGC 5128** 1999-12-05T21-36-00 13:25:27.62 43:01:09.0 1600065 Murray ACIS-I 35.72 **NONE** 316 463 CEN A 1999-09-10T07:48:00 13:25:27.61  $-43:01:11.0$ 1700108 Calibration HRC-I 19.52 **NONE IPEG** 806  $HRC-I$ 64.91 **NONE** CEN A FILAMENTS 2000-01-23T07:46:00 13:26:03.71  $-42:57:08.3$ 1700171 Evans **JPEG** 962 **NGC 5128** 43:01:09.0 600065 ACIS-I 36.5 **NONE JPEG** 2000-05-17T22:57:00 13:25:27.62 Murray 1253 CEN A 43:01:11.0 1700108 Calibration HRC-I 6.83 **NONE** 1999-09-10T14:06:00 13:25:27.61 14.97 **NONE** 1412 **CENA** 1999-12-21T18:11:00 13:25:27.61  $-43:01:11.0$ 700006 Calibration HRC-I **JPEG** 43:01:11.0 ACIS-S 46.85 **HETG** 1600 **CENTAURUS** 2700083 Murray  $-43:01:11.0$ ACIS-S 51.51 **HETG** 1601 **CENTAURUS A** 2001-05-21T17:07:00  $13:25:27.4$ 2700083 Murray **IPEG** 2978 CEN-A 2002-09-03T02:42:00 13:25:28.7  $-43:00:59.$ 3700075 Murray ACIS-S 44.59 **NONE** JPEG 3965 CENTAURUS A 13:25:28.7  $-43:00:59.7$ 4700217 ACIS-S 49.52 **NONE JPEG** 2003-09-14T13:44:00 Kraft  $-43:02:42.4$ 8700512 ACIS-I **NONE** 7797 13:25:19.15 Kraft 96.89 **IPEG** Centaurus A Jet 2007-03-22T08:59:00  $-43:00:04.5$ ACIS-I **NONE** 7798 Centaurus A Jet 2007-03-27T09:53:00 13:25:51.8 8700512 Kraft 90.84 **JPEG**

8700512

8700512

8700512

8700512

10700750

10700750

10700038

10700038

Proposal ID

Kraft

Kraft

Kraft

Kraft

Karovska

Karovska

Murray

Murray

PI Last Name

ACIS-I

ACIS-I

ACIS-I

ACIS-I

HRC-I

HRC-I

ACIS-S

ACIS-I

Instrument

94.78

90.84

93.94

94.43

14.98

14.97

49.4

5.08

**Exposure** 

**NONE** 

**NONE** 

**NONE** 

**NONE** 

**NONE** 

**NONE** 

**NONE** 

**NONE** 

**Grating** 

**JPEG** 

**JPEG** 

IPF G

**JPEG** 

**JPEG** 

JPEG

**ASTROPHYSICS** CENTER FOR

CHANDRA **X-RAY OBSERVATORY** 

*The 3rd AAS Chandra/CIAO Workshop—January 7-8, 2021*

22

HARVARD & SMITHSONIAN

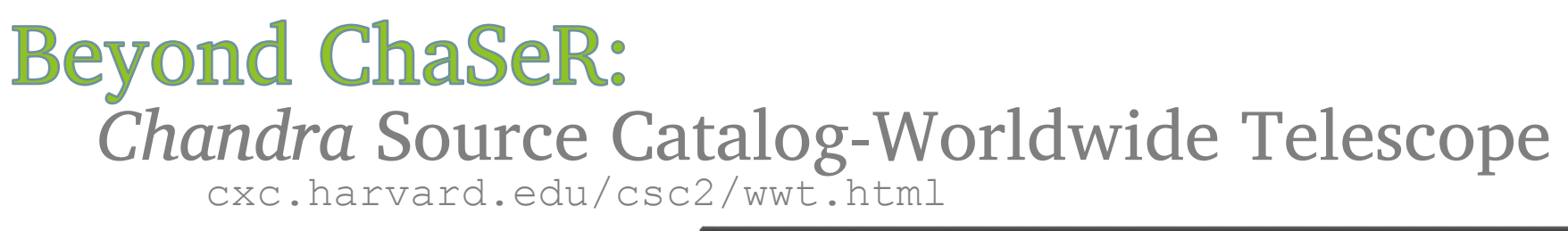

- Uses the AAS's WWT interface to explore the sky coverage and source properties of CSC 2.0
- $\blacktriangleright$  Provides links for ObsIDs to ChaSeR
- $\blacktriangleright$  Provides info to access catalog data products via CSCView

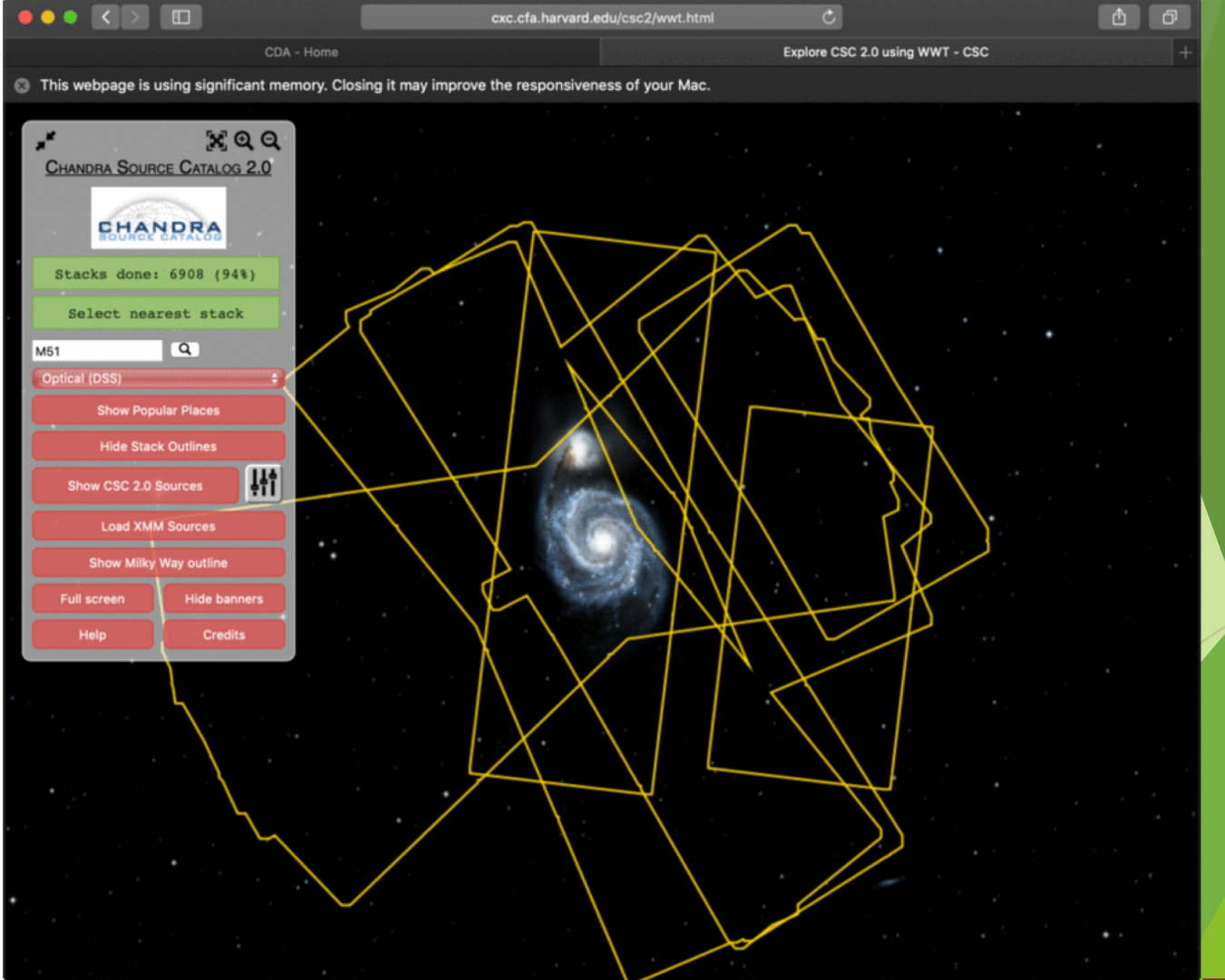

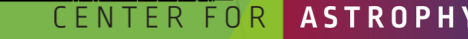

**CHANDRA X-RAY OBSERVATORY** 

D & SMITHSONIAN

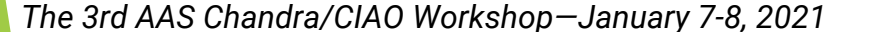

NGC 3783

 $Ga$ 

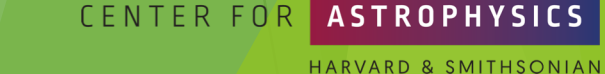

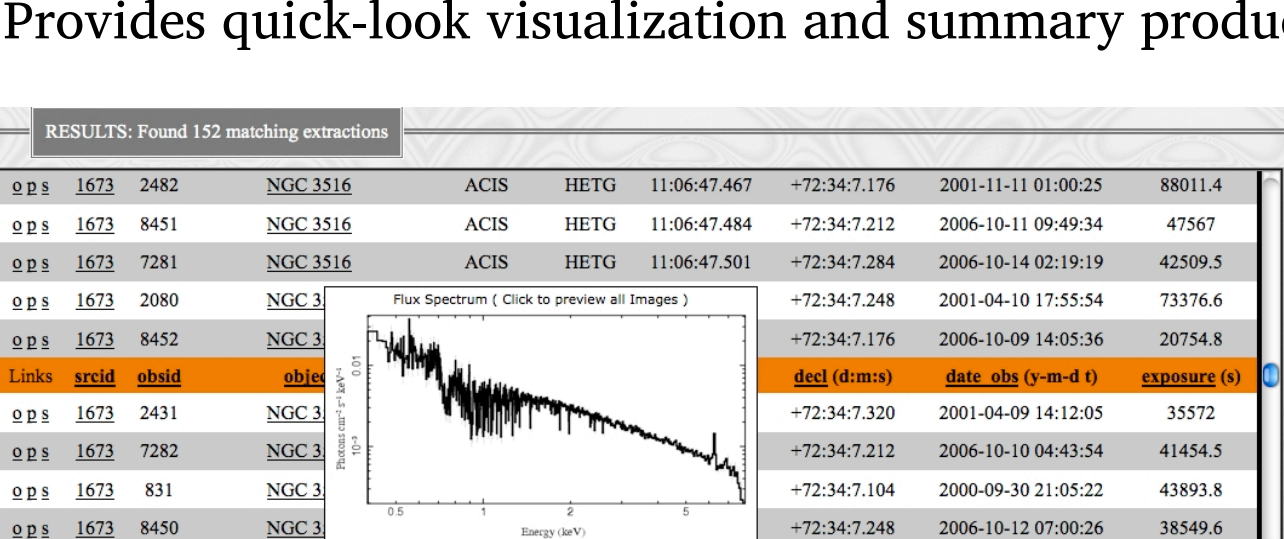

11:39:1.694

 $-37:44:18.960$ 

download  $\bigcirc$  plot combined  $\bigcirc$  view sources

New Search

Provides calibrated spectra and responses

**ACIS** 

press "go" to operate on selections:  $\Theta$  limit  $\Theta$ 

Change Column

**HETG** 

Provides quick-look visualization and summary products

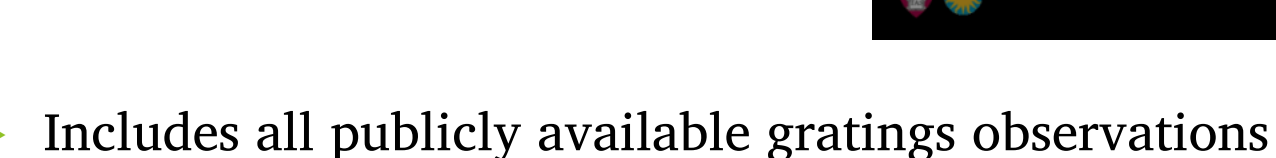

tgcat.mit.edu

**Beyond ChaSeR:** 

**TGCat** 

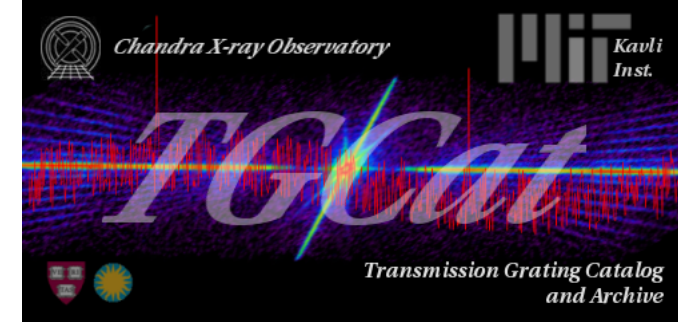

2001-03-10 00:31:15

Help

165454

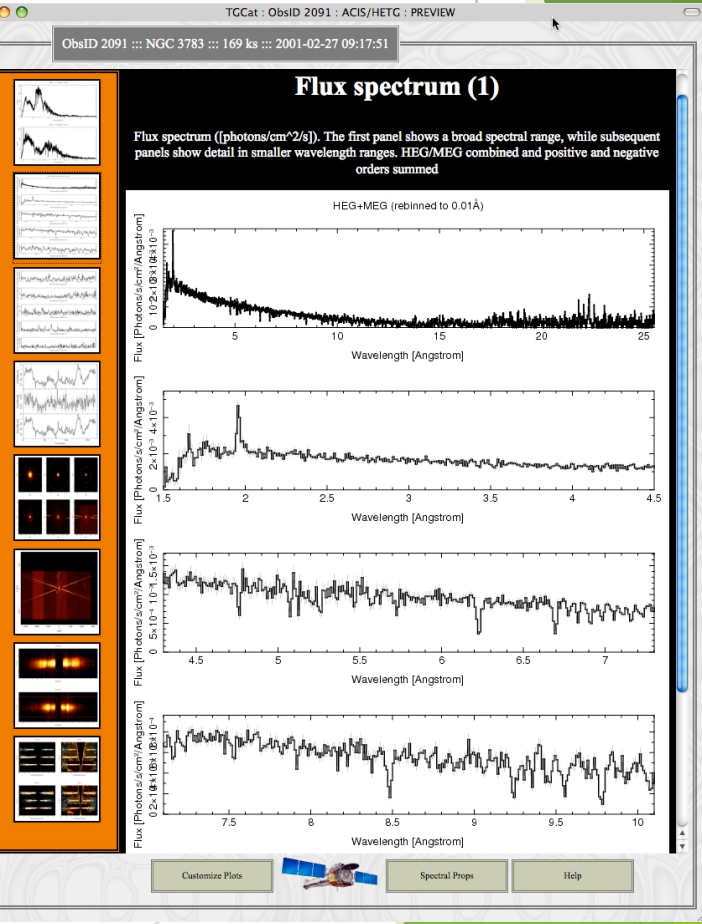

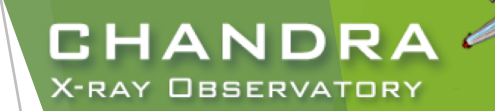

⊟

8

8  $Q \underline{p} \underline{s}$ 

 $\Box$ 

 $\underline{o}$   $\underline{p}$   $\underline{s}$ 

 $Q \underline{p}$  s

 $Q \underline{p} \underline{s}$ 

Links

 $O$   $p$  s

1673

1673

1673

 $\Box$  <u>ops</u> 1666 2092

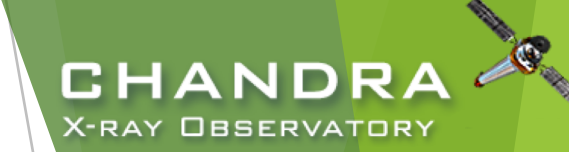

## **NASA's HEASARC Archive**

(High-Energy Astrophysics Science Archive Research Center) heasarc.gsfc.nasa.gov/docs/archive.html

- u Primary portal to all data from EUV/X-ray/*ɣ*-ray missions (past and present) with NASA involvement and supported with public funds.
	- $\blacktriangleright$  also provides access to data archives of other space agencies
- NASA's primary repository of the observations of relic CMB radiation from space missions, balloons, and ground-based facilities in the sub-mm, mm, and cm bands.

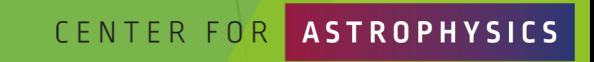

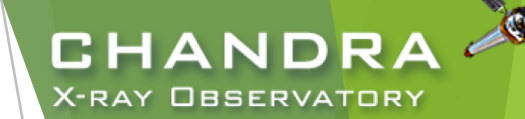

## **Threads of Analyses** cxc.harvard.edu/ciao/threads cxc.harvard.edu/sherpa/threads

**CENTER FOR** 

*The 3rd AAS Chandra/CIAO Workshop—January 7-8, 2021*

26

## **Analyses:** Initial Data Preparation

- $\blacktriangleright$  The data contained in the events list informs us of the types of data products we can generate.
	- $\blacktriangleright$  Image—bin on spatial-axes, lose energy and temporal information
	- $\triangleright$  Spectra—bin on spectral-axis, lose spatial and temporal information
	- $\blacktriangleright$  Lightcurves—bin on time-axis, lose spatial and energy information
	- $\triangleright$  Source Lists—identify regions in spatial, energy, and time coordinates corresponding to sources

unix% dmlist evt.fits cols

- Available data products determine possible types of analysis.
	- **D** cxc.harvard.edu/ciao/data products guide/ provides description of files and columns from standard archive download

*The 3rd AAS Chandra/CIAO Workshop—January 7-8, 2021*

27

**CENTER FOR** 

## **Analyses Paths**

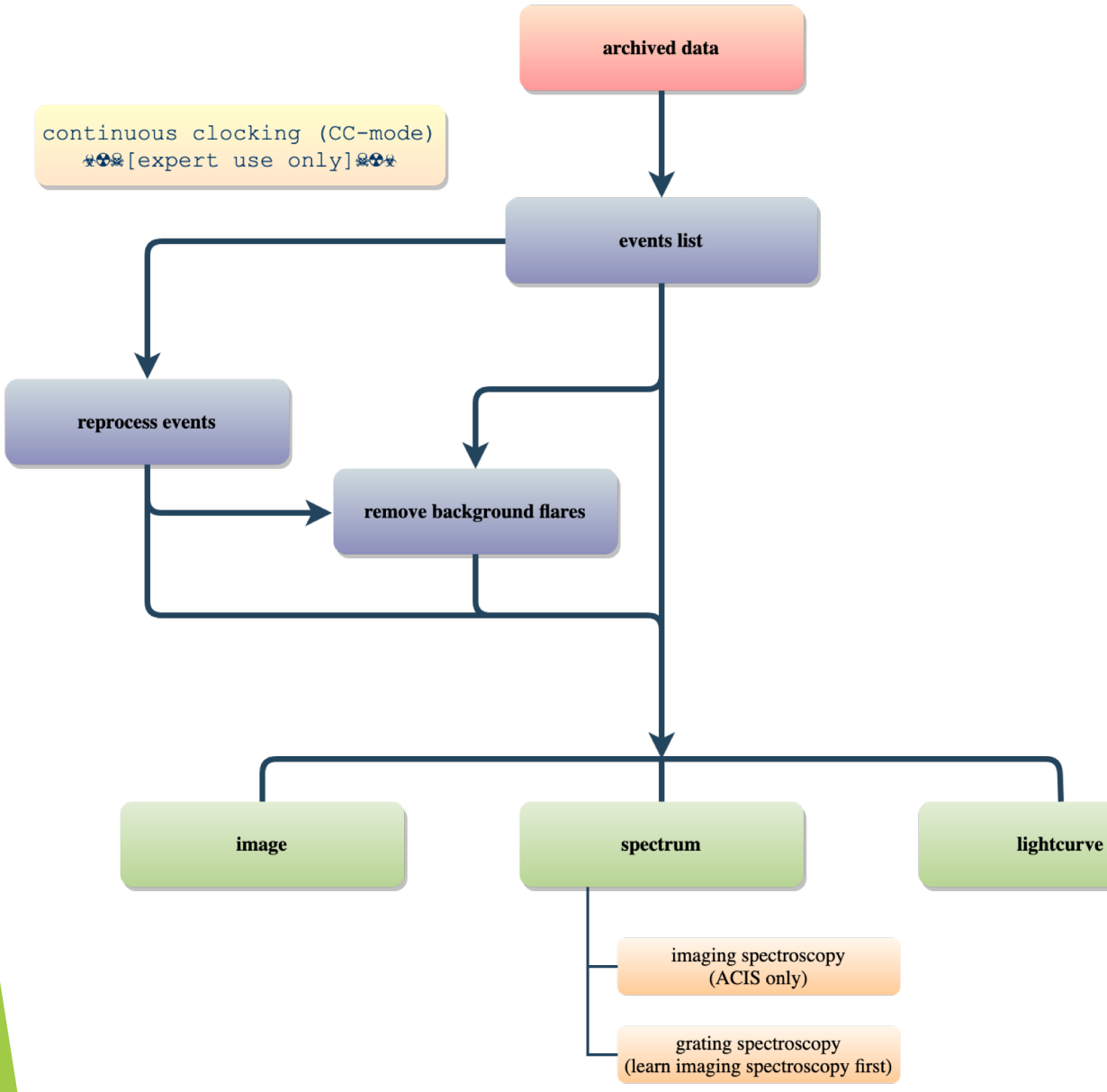

*The 3rd AAS Chandra/CIAO Workshop—January 7-8, 2021*

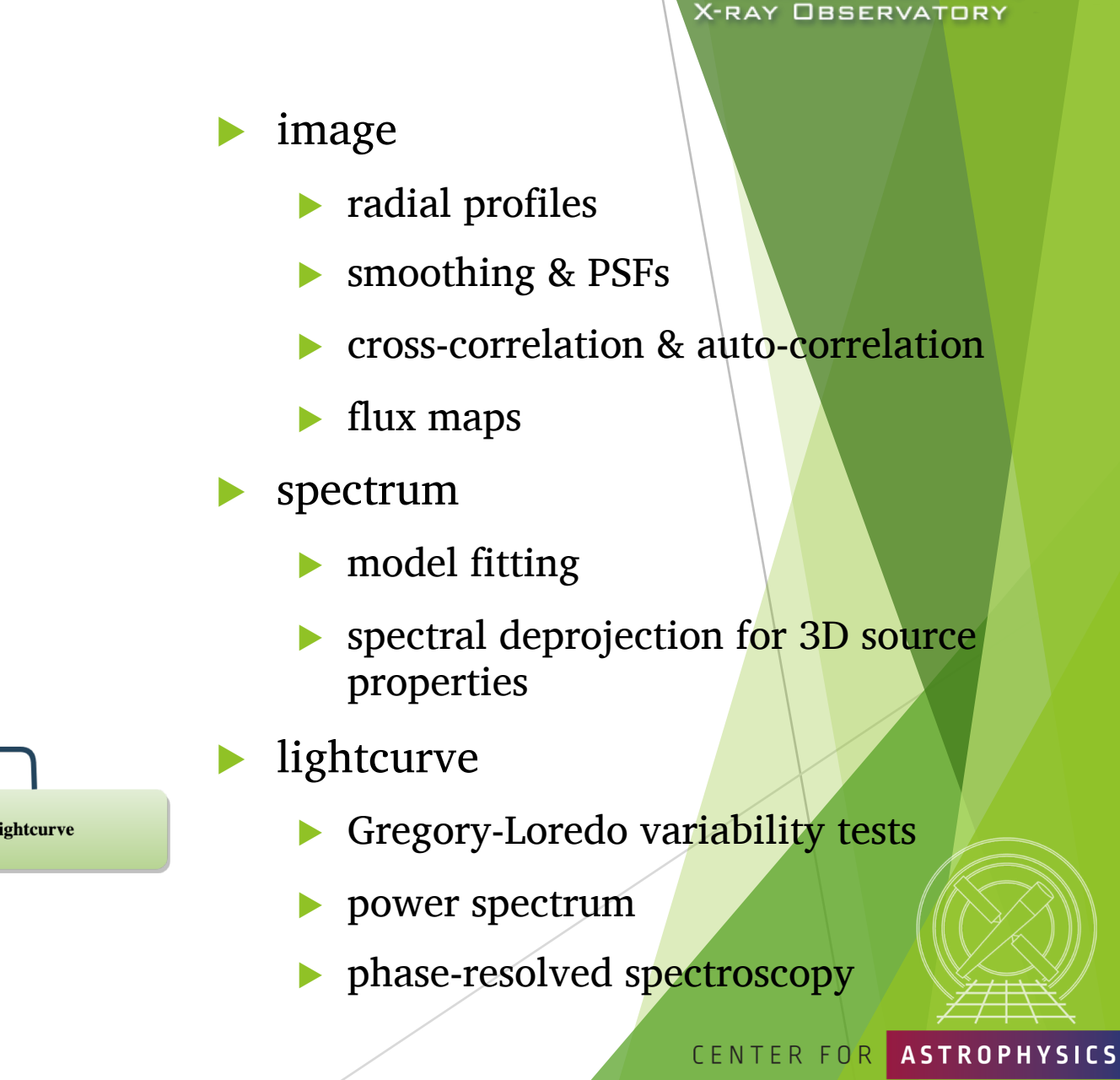

**CHANDRA** 

HARVARD & SMITHSONIAN

## **Data Product Extraction**

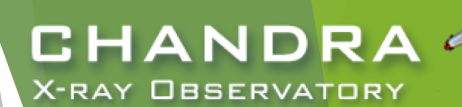

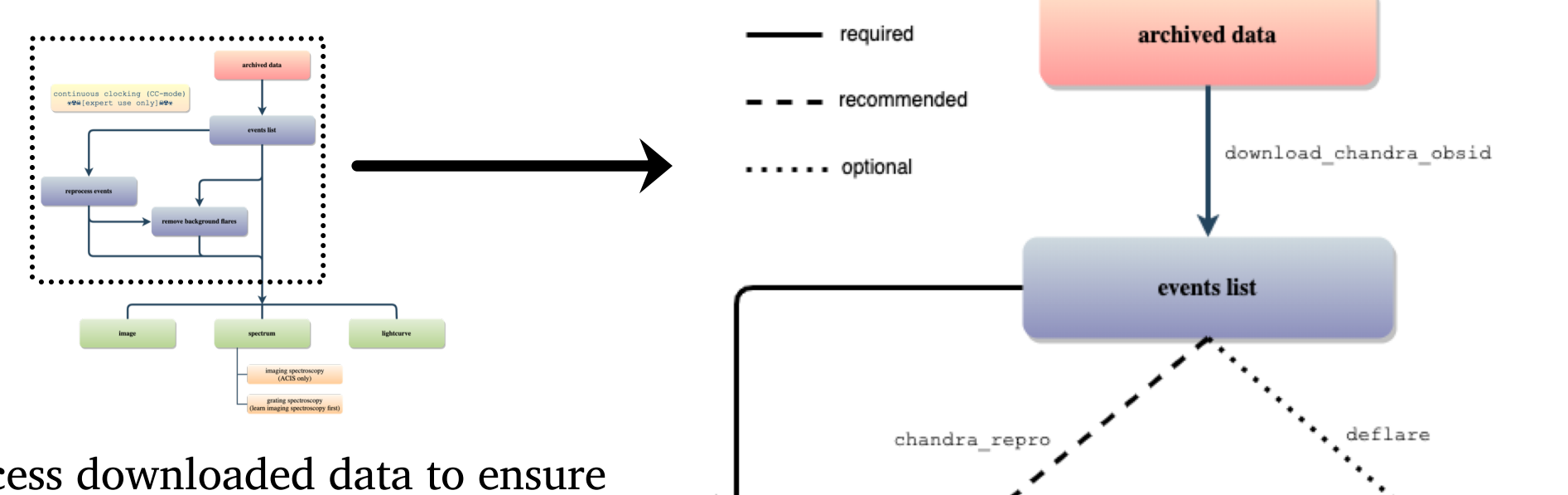

- reprocess downloaded data to ensure latest calibration products are applied to the data set
- background flares
	- $\blacktriangleright$  most likely to affect extended sources, particularly diffuse features
	- $\blacktriangleright$  weak point sources more likely to be affected than bright point sources

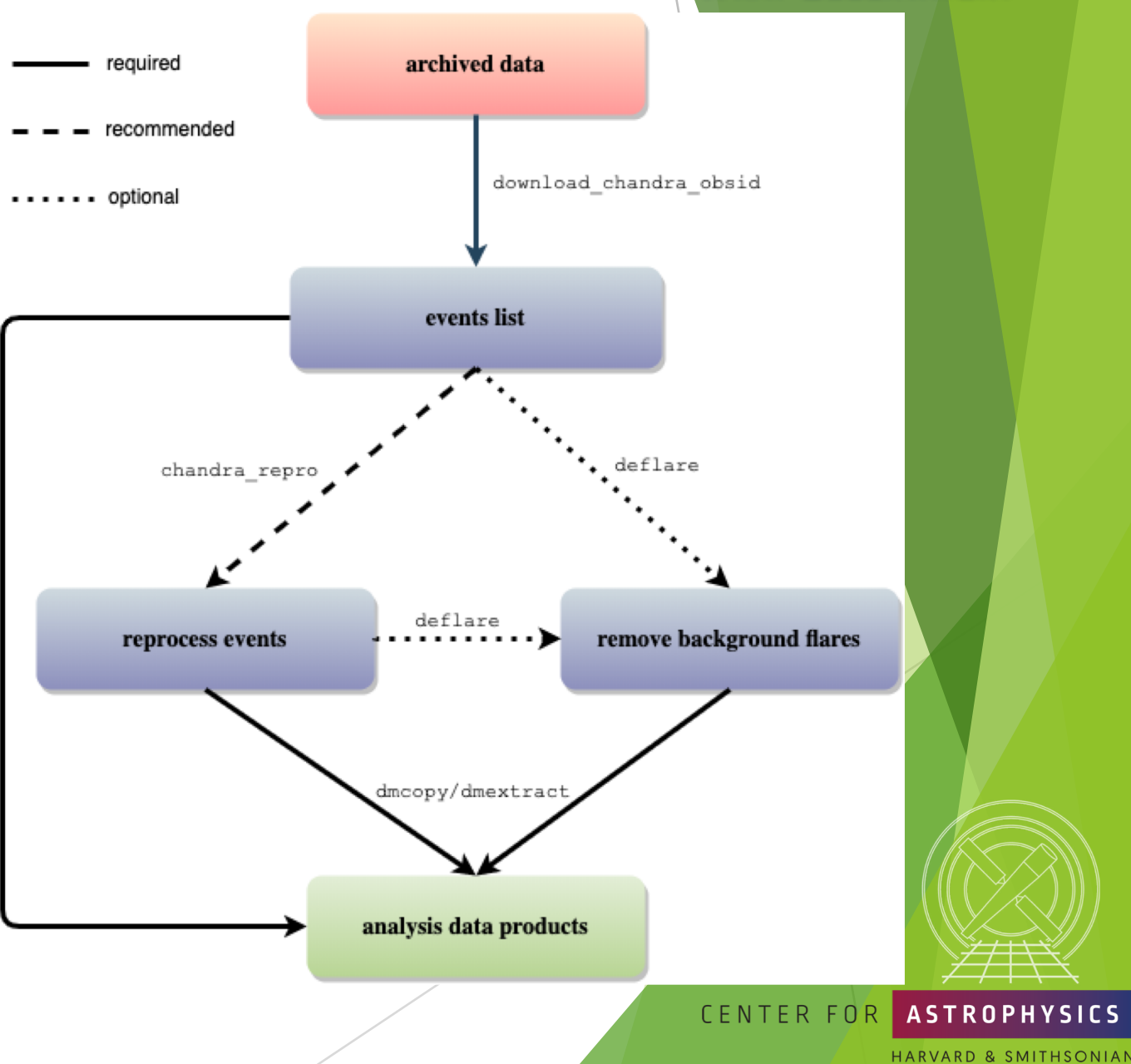

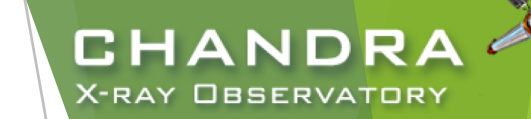

## **Download and Reprocess (single ObsID)**

```
unix% download_chandra_obsid 7302
```

```
SCREEN OUTPUT (DOWNLOAD PROGRESS). . .
```

```
unix% dmkeypar primary/acisf07302N002 evt2.fits.gz DATAMODE echo+
FAINT
```
unix% chandra repro indir=7302 outdir=7302/repro check vf pha=no Processing input directory '\${HOME}/Work/Example/7302'

```
. . . MORE SCREEN OUTPUT . . .
```
The data have been reprocessed. Start your analysis with the new products in \${HOME}/Work/Example/7302/repro

Can download multiple datasets using a comma-separated string of ObsIDs and specify file types.

check vf pha controls whether acis process events flags potential events near the VFaint event island as cosmic rays that are filtered out by the tool. For faint, diffuse objects, this may be beneficial, but if the source of interest is a point source, the reduction in source flux from the filtering can result in poorer uncertainties than if the higher background (and source) levels are retained. CENTER FOR **ASTROPHYSICS** 

*The 3rd AAS Chandra/CIAO Workshop—January 7-8, 2021*

30

```
HARVARD & SMITHSONIAN
```
### [almost] always: reprocess, reprocess, reprocess

unix% chandra repro indir=7302 outdir=7302/repro check vf pha=no Processing input directory '\${HOME}/Work/Example/7302'

. . MORE SCREEN OUTPUT . . .

The data have been reprocessed. Start your analysis with the new products in \${HOME}/Work/Example/7302/repro

 $\blacktriangleright$  Latest version of time-dependent gain applied.

Latest temperature-dependent CTI correction applied.

Ensures common set of calibration files used.

Caveat: check new CalDB warning notes for use cases to avoid.

*The 3rd AAS Chandra/CIAO Workshop—January 7-8, 2021*

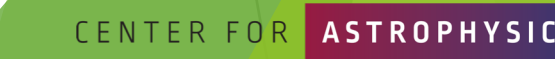

CHANDR

**X-RAY OBSERVATORY** 

## **Quick Glance:**

- quasar  $4C + 19.44/PKS$  1354 + 195
	- $\triangleright \sim 69$  ks observation of a  $\sim$ 190 ks joint *CXO* program with *HST* and VLA
- ACIS-S3, sub-array
	- other special cases:
		- $\blacktriangleright$  multi-ObI
		- $\blacktriangleright$  Interleaved (aka "alternating exposure") mode
		- $\blacktriangleright$ spatial window
		- $\triangleright$  ACIS CC-mode and HRC-S Timing mode
- readout streak
	- events detected during frame readout have correct column, random row
	- source bright enough to have readout streak will have some degree of pile up

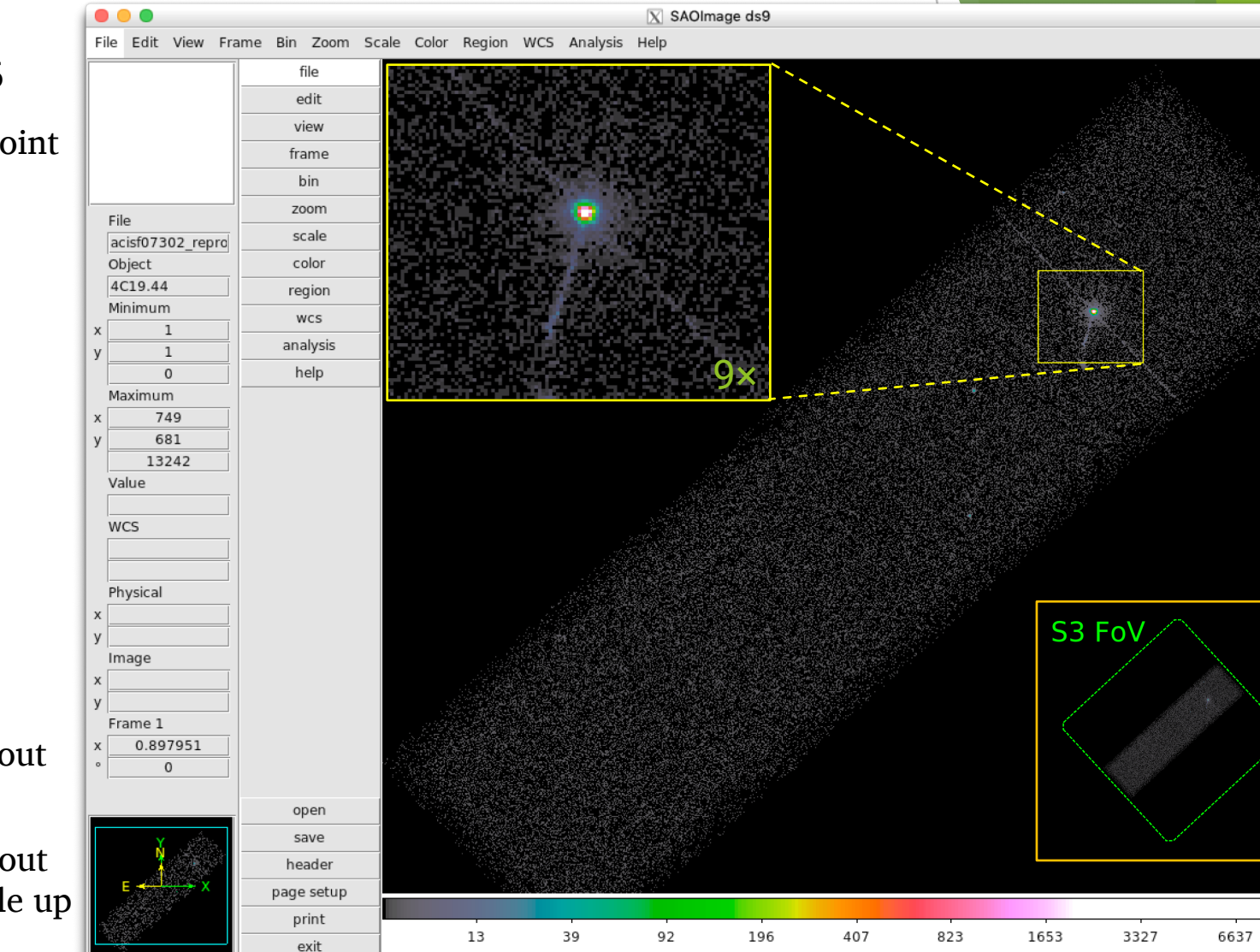

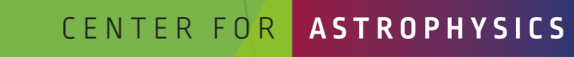

ARD & SMITHSONIAN

**CHANDRA** 

**X-RAY OBSERVATORY** 

32

## **ACIS Continuous-Clocking Mode**

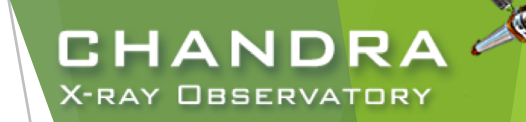

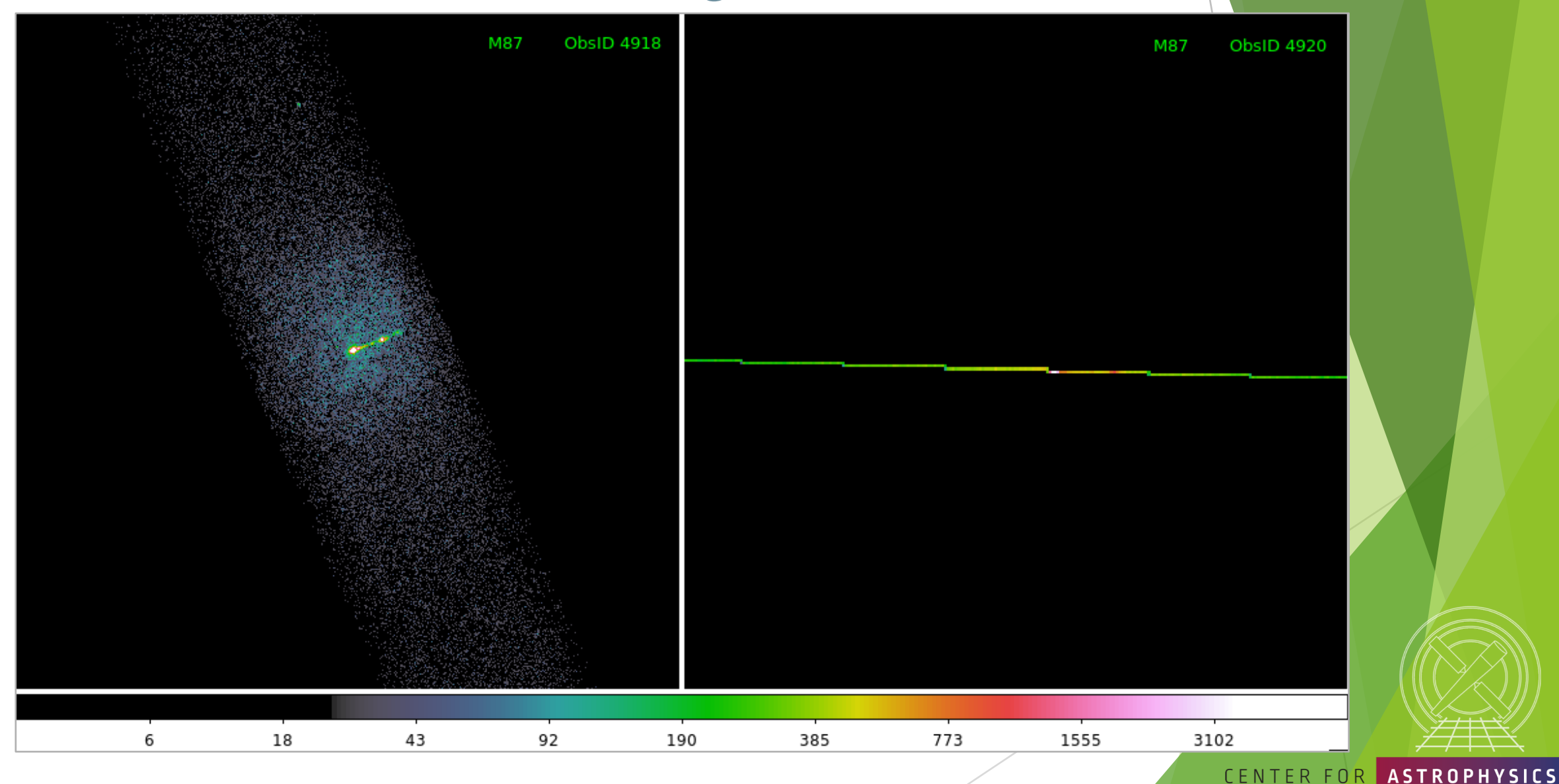

*The 3rd AAS Chandra/CIAO Workshop—January 7-8, 2021*

HARVARD & SMITHSONIAN

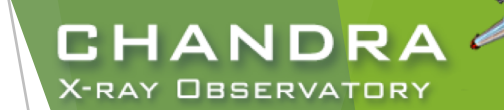

 $\mathcal{Q}_n$ 

## **Spatial Window Filters**

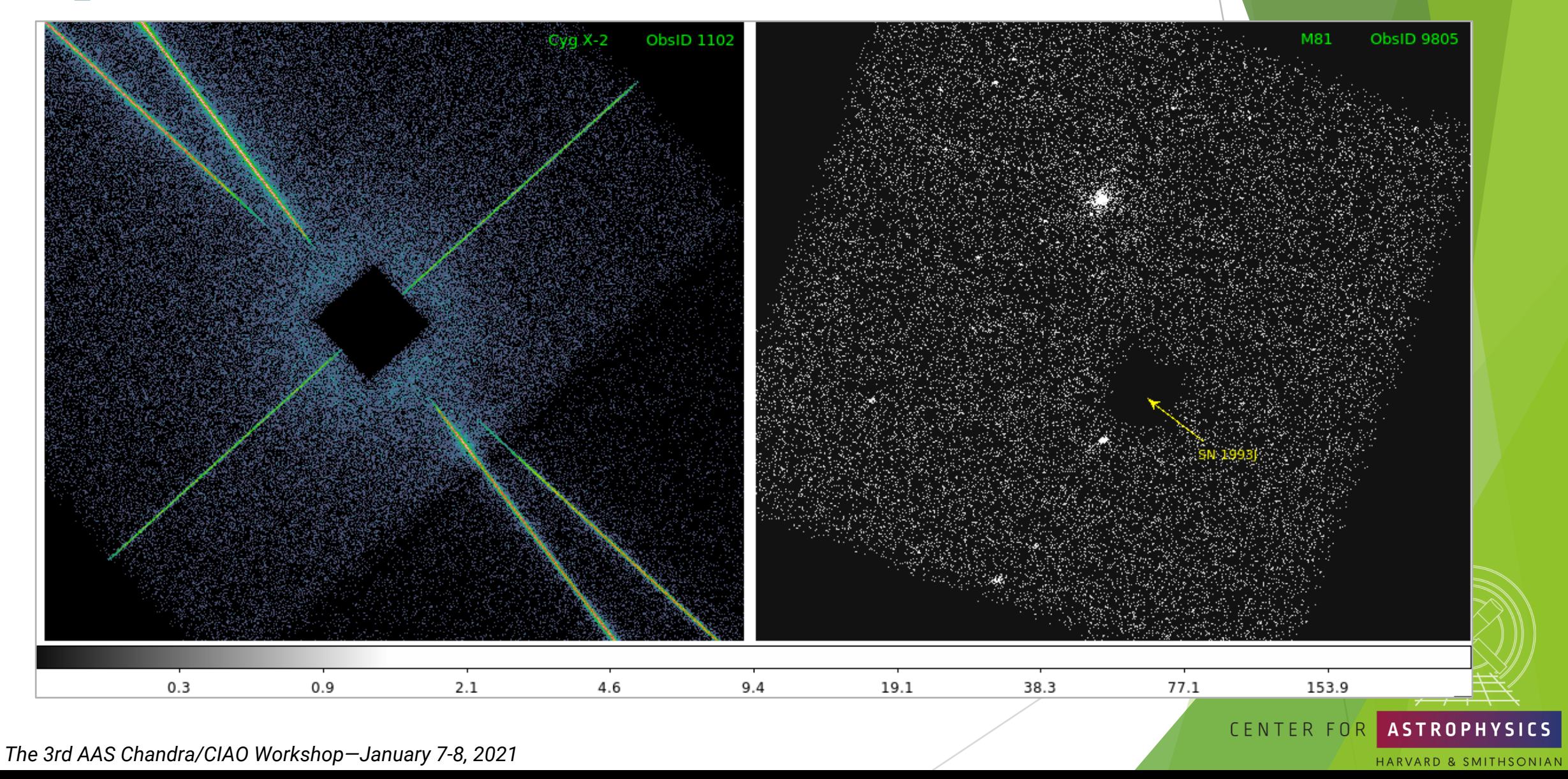

## **Background Flares and Source Detection**

- Create lightcurve of the background events.
	- exclude sources in the field
	- exclude readout streak
- X-ray source detection
	- identify statistically significant brightness enhancements over local background
	- source properties, like intensity and size, may also be reported, but may be more reliably evaluated separately

Note: source properties derived from source detection aren't intended for photometric usage!

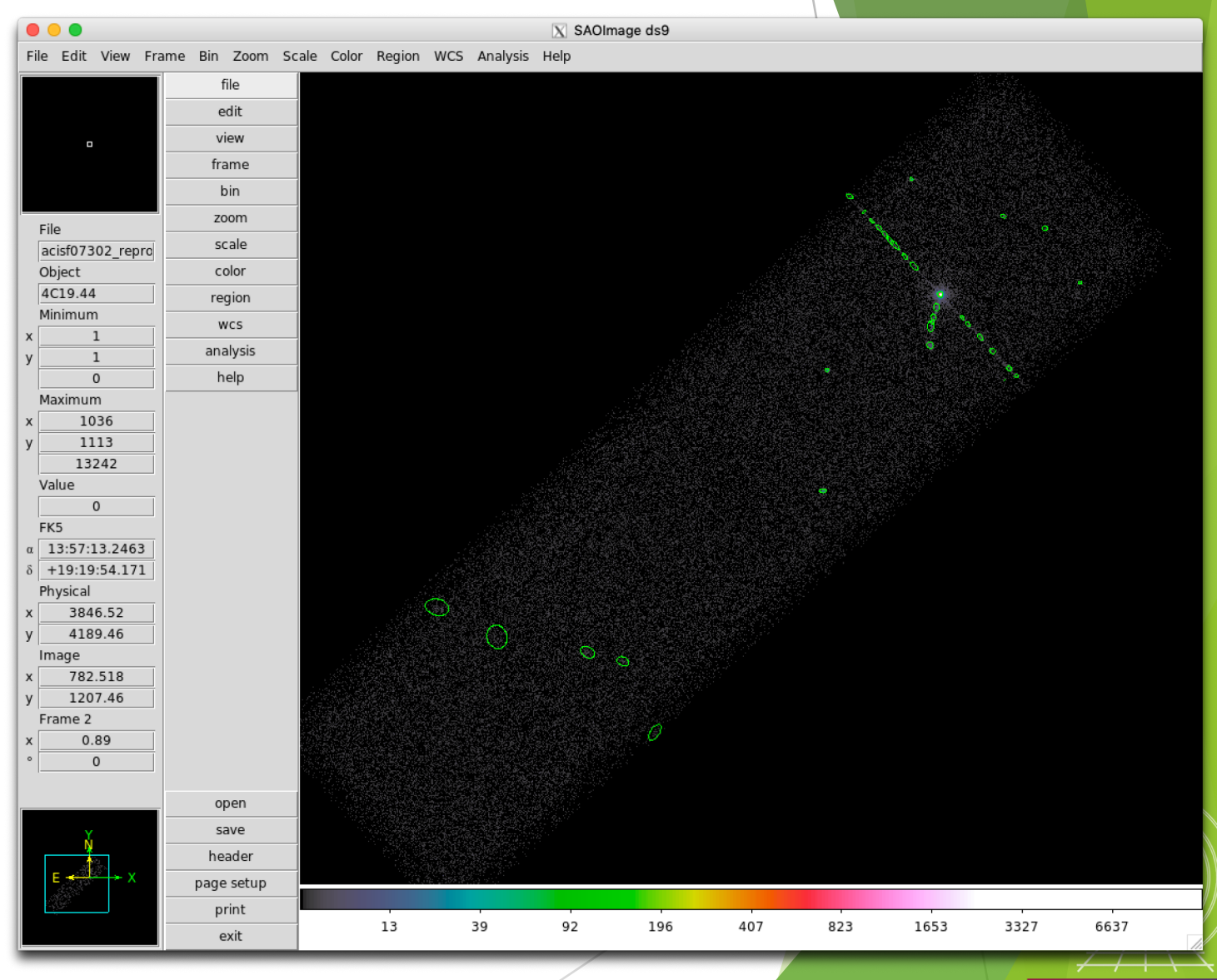

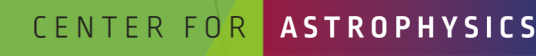

ARD & SMITHSONIAN

**CHANDRA** 

**X-RAY OBSERVATORY** 

## **Background Flares and Source Detection**

### CIAO source detection algorithms

### wavdetect-wavelet correlation

#### Pros

- works well in crowded fields
- works well with point sources embedded in diffuse emission
- only requires an approximate PSF shape
- not strongly affected by detector edge effects

### $\blacktriangleright$  celldetect—sliding cell

#### Pros

- fast and robust
- works well for point sources
- only requires an approximate PSF shape
- can handle very large images easily

### Cons:

- slow, especially if many wavelets are used
- memory intensive
- no recursive blocking built-in, so running on entire image may require multiple, binned images. Source lists must then be combined.

#### Cons

- extended sources are difficult without careful cell size selection
- can get confused in crowded fields
- exposure maps needed to reduce edge effects
- not very sensitive unless background maps are used, which may be difficult to construct

### $\blacktriangleright$  vtpdetect—Voronoi tessellation and percolation

#### Pros

- works well for extended sources and irregularly shaped sources
- works on large areas at full resolution
- works well on low surface brightness extended sources

Cons

- can get confused in crowded fields
- slow, especially if there is a large number of photons and the contrast between background and sources is low

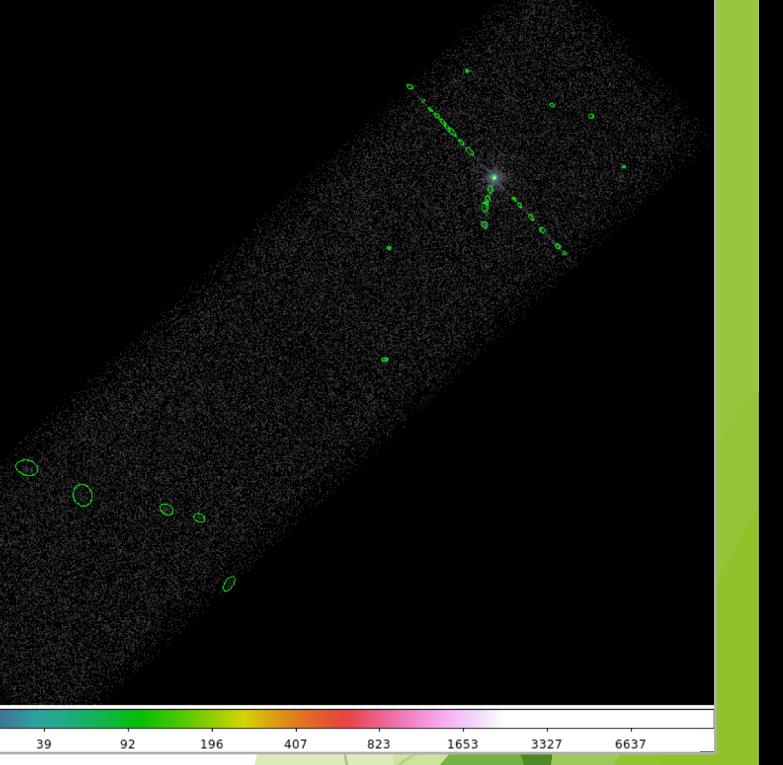

**CHANDR** 

**X-RAY OBSERVATORY** 

Reality is X-ray source detection is often a difficult – or at least challenging — task. A reliable source list may require running more than one tool, or one tool multiple times. CENTER FOR **ASTROPHYSICS** 

ARD & SMITHSONIAN

13

*The 3rd AAS Chandra/CIAO Workshop—January 7-8, 2021*

36

## **Source Detection (cont.)**

Reducing spurious source detections

37

- All CIAO detection tools can use an optional exposure map reduces false source detections from detector effects
- $\triangleright$  PSF maps can be used by celldetect and wavdetect PSF info allows for more reliable characterization of source; does not affect detection
- fluximage provides an easy interface to generate these data products

```
unix% fluximage acisf07302 repro evt2.fits \
? outroot=flux/7302 binsize=1 bands=broad psfecf=0.393
 . . . SCREEN OUTPUT . . .
The following files were created:
 The clipped counts image is:
     flux/7302_broad_thresh.img
 The clipped exposure map is:
     flux/7302_broad_thresh.expmap
 The PSF map is:
     flux/7302_broad_thresh.psfmap
```

```
The exposure-corrected image is:
    flux/7302_broad_flux.img
```
*The 3rd AAS Chandra/CIAO Workshop—January 7-8, 2021*

# CHANDRA **X-RAY OBSERVATORY** counts exposure map

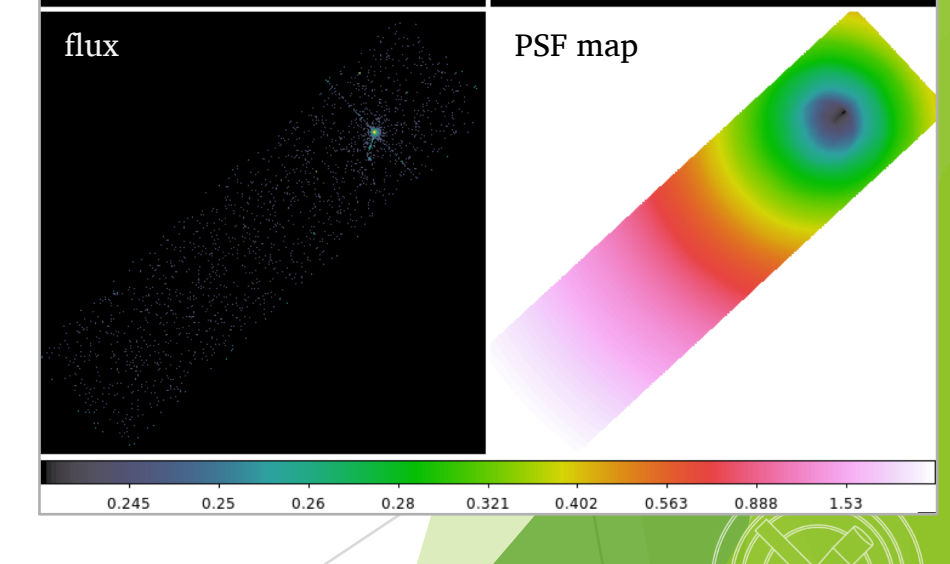

CENTER FOR

ARD & SMITHSONIAN

Note: ECF=0.393 corresponds to the 1*σ* integrated volume of a 2D Gaussian

## **Source Detection Inputs** fluximage Data Products

- Binned counts map with clipping
- Exposure map (matching counts map)
	- units of  $cm^2 \cdot s \cdot \frac{count}{photon}$  or  $cm^2 \cdot \frac{count}{photon}$
	- analogous to optical/IR flat field image
- Exposure-corrected image (flux map):  $\frac{counts\,map}{\sqrt{9}}$ exposure map
- PSF map
	- $\triangleright$  provides the PSF size at each pixel of an image
	- size is the radius of an ECF circular region centered at the observation's aimpoint

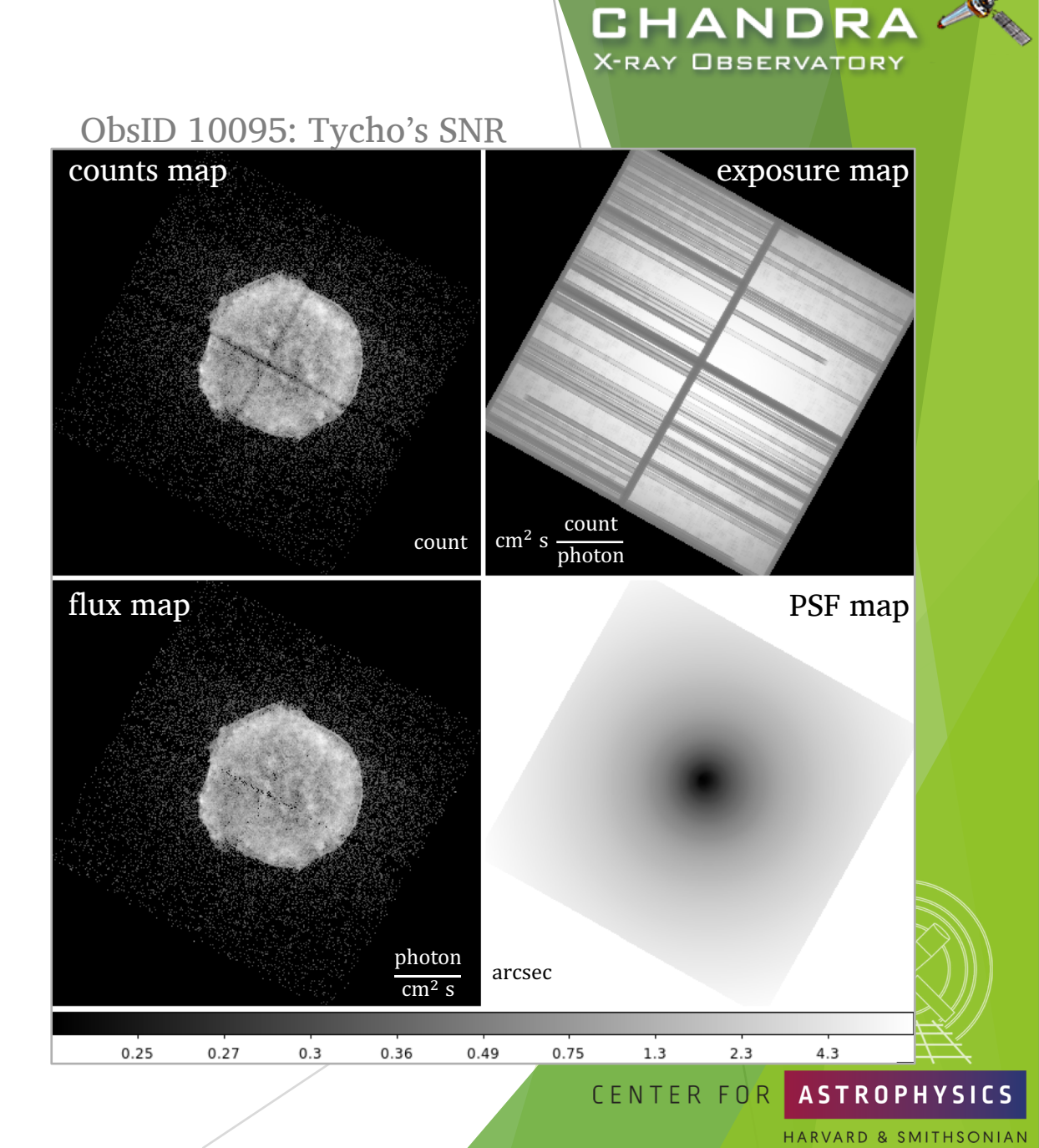

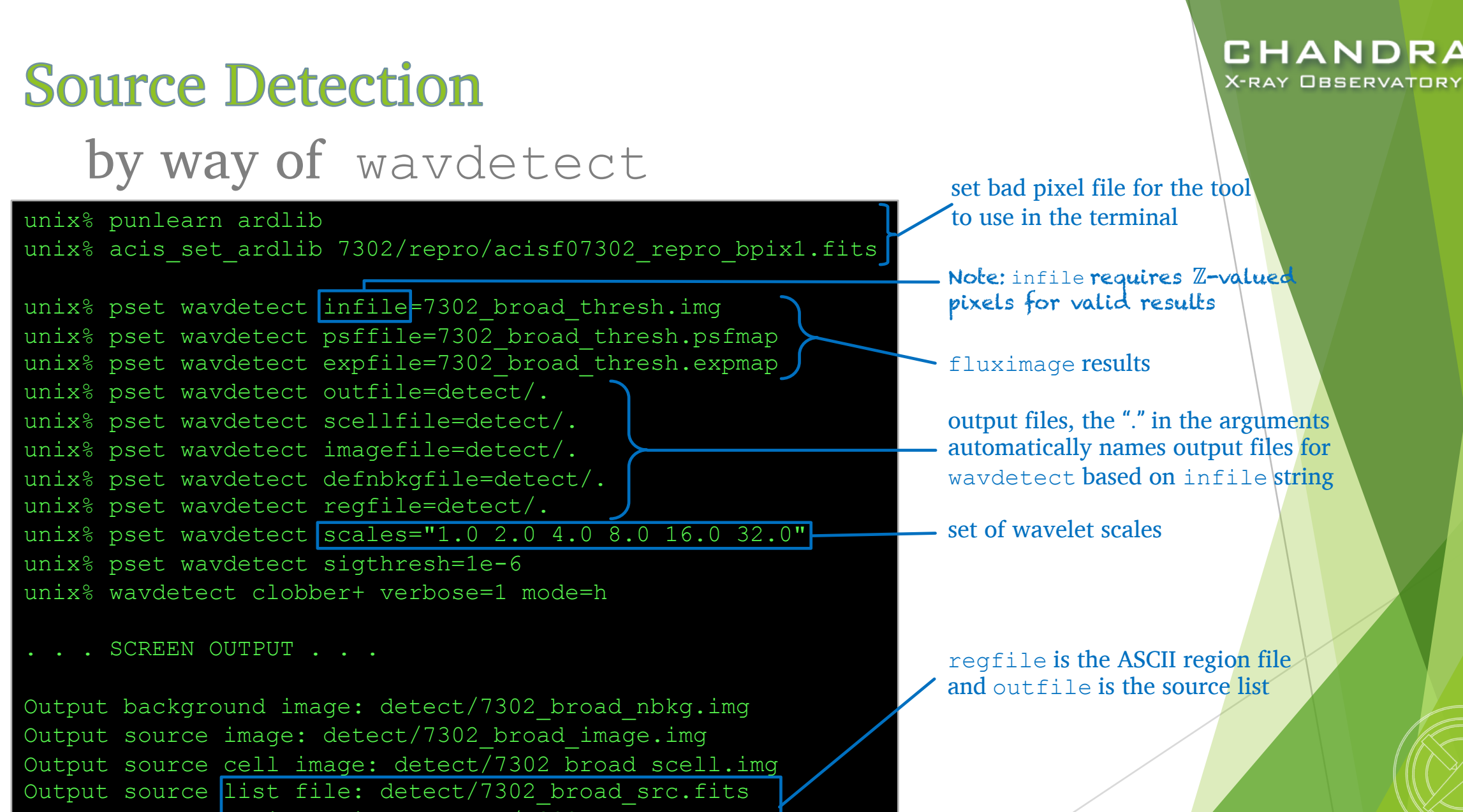

Output source regions file: detect/7302 broad src.reg

*The 3rd AAS Chandra/CIAO Workshop—January 7-8, 2021*

RVARD & SMITHSONIAN

CENTER FOR

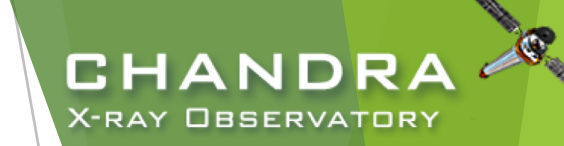

## wavdetect Results

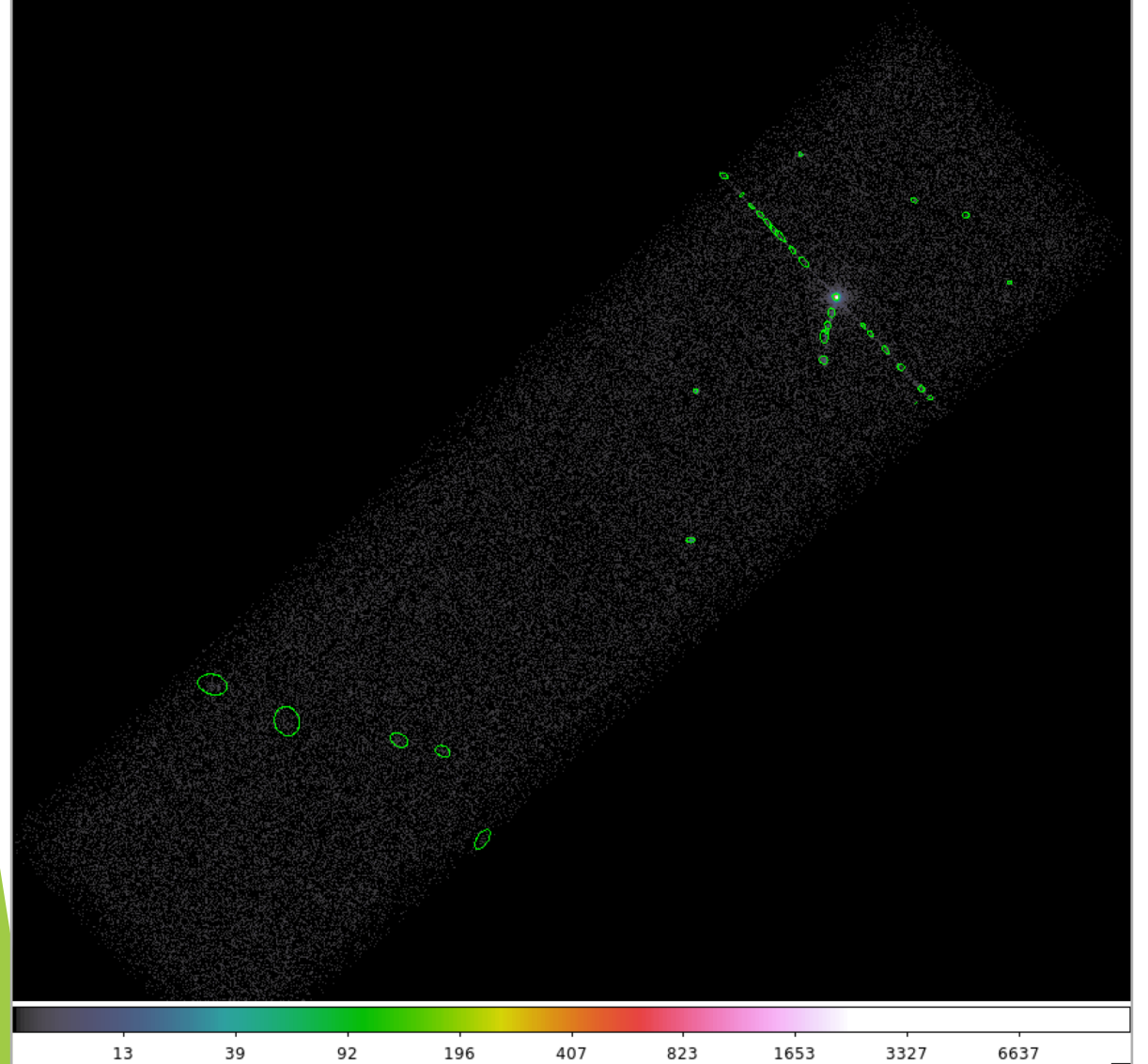

Explore the source list with  $DS9$ and dmlist.

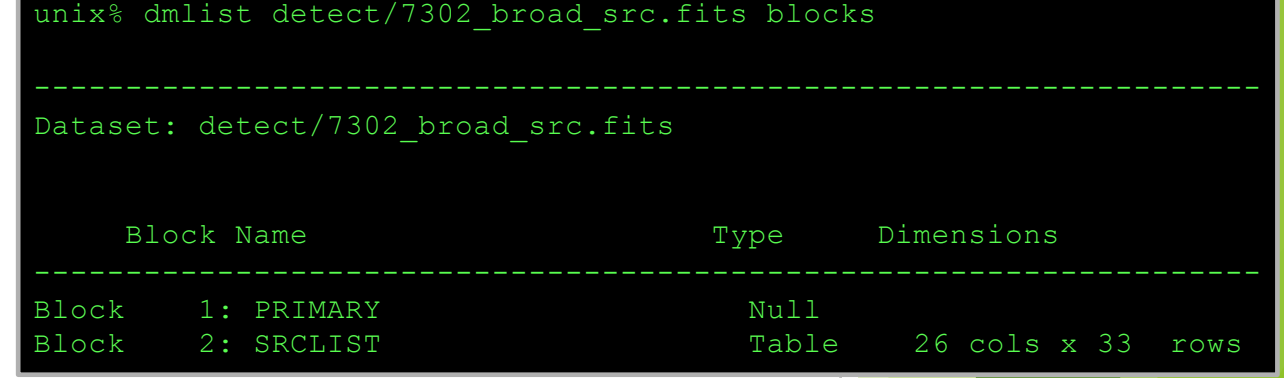

#### nix% dmlist 7302 src.fits cols

Columns for Table Block SRCLIST

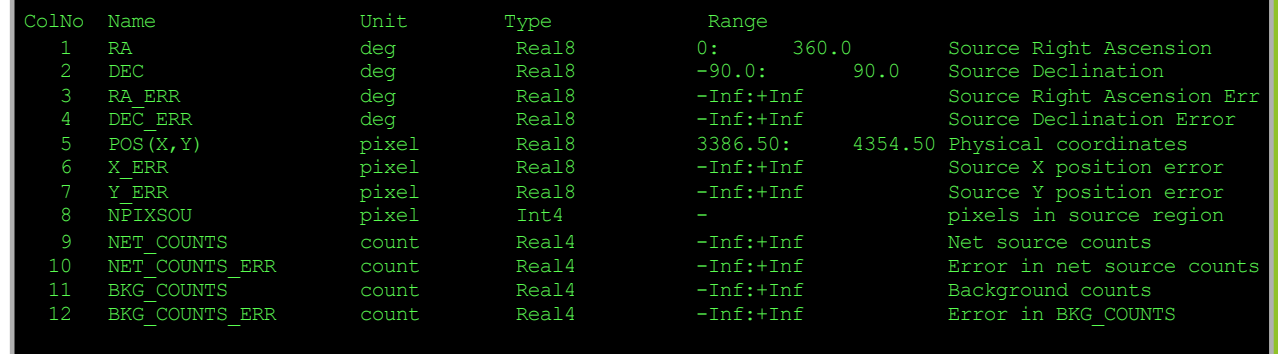

. . . MORE INFO . . .

### CENTER FOR ASTROPHYSICS

*The 3rd AAS Chandra/CIAO Workshop—January 7-8, 2021*

40

## **Source Detection (cont.)** by way of wavdetect—wavelet scales

- Wavelets are correlated with data image at each scale size.
	- scales are the radii of the Ricker (aka "Mexican Hat" or Marr) wavelet function
	- scales in units of image pixels
	- minimum and maximum scales chosen w.r.t. instrumental PSF sizes
		- $\blacktriangleright$  smaller scales tend to detect small features and larger scales, large features
		- $\blacktriangleright$  very large scales may be needed to characterize extended sources
	- Scales typically separated by factor of 2 or  $\sqrt{2}$
- large number of scales or large image size can drastically affect runtime

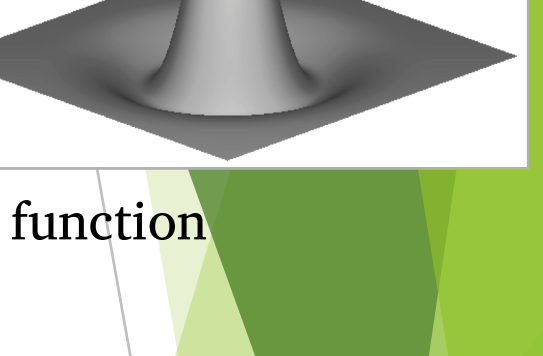

CHANDR

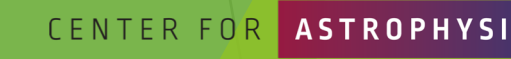

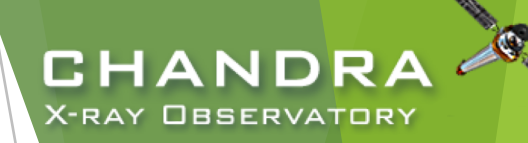

## **Source Detection (cont.)** by way of wavdetect

- ellsigma  $\boldsymbol{parameter}$  affects the region size in regfile for visualization purposes.
	- $\triangleright$  scales the major- and minor-axes of the ellipses for each detection
	- $\blacktriangleright$  does not affect source detection or source properties
- sigthresh parameter is the threshold that a pixel belongs to a source.

▶ sigthresh  $\approx$  $\mathbf{1}$ number of image pixels

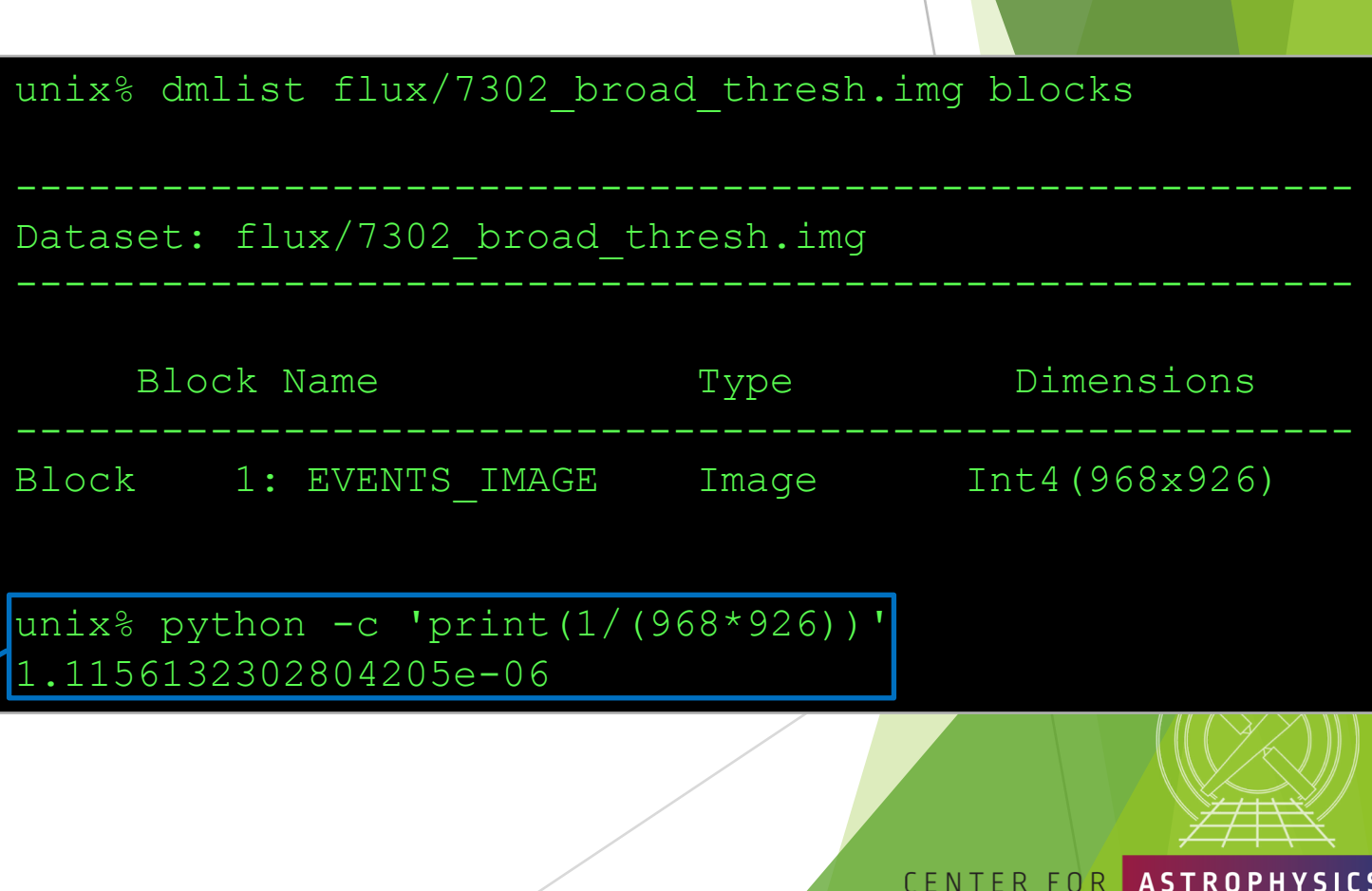

HARVARD & SMITHSONIAI

## **Finding background flares**

- $\blacktriangleright$  The deflare script is a command-line interface to the lightcurves Python module to apply the lc clean and lc sigma clip algorithms.
	- requires an input lightcurve of the background
	- returns a GTI file that can be used to filter FITS tables
	- done on a per CCD basis

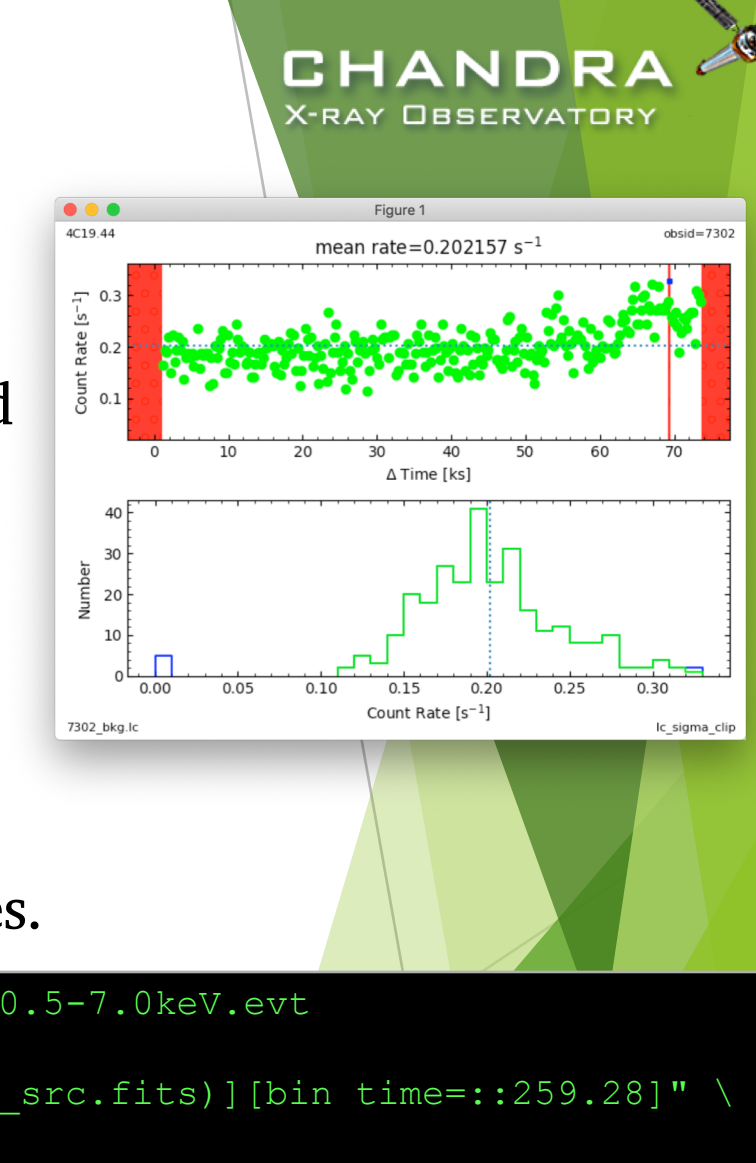

CENTER FOR

D & SMITHSONIAN

Extract lightcurve for each CCD, excluding the field sources.

unix% dmcopy acisf07302 repro evt2.fits"[energy=500:7000,ccd id=7]" 7302 0.5-7.0keV.evt

unix% dmextract "7302 0.5-7.0keV.evt[exclude sky=region(detect/7302 broad src.fits)][bin time=::259.28]" \ 7302 bkg.lc opt=ltc1

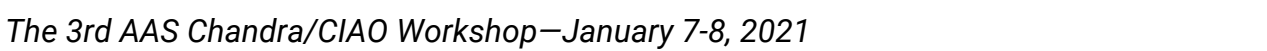

## Finding background flares (cont.)

### run deflare

unix% deflare infile=7302 bkg.lc outfile=7302.gti \ ? method=sigma plot=yes

```
. . . SCREEN OUTPUT . . .
```
Creating GTI file Created: 7302.gti Light curve cleaned using the 1c sigma clip routine.

### Optional: Applying GTI to events file

unix% dmcopy "acisf07302 repro evt2.fits[@7302.gti]" \ 7302 clean evt.fits

unix% dmkeypar acisf07302 repro evt2.fits EXPOSURE echo+ 68937.080789336 unix% dmkeypar 7302 clean evt.fits EXPOSURE echo+ 68443.824820477

*The 3rd AAS Chandra/CIAO Workshop—January 7-8, 2021*

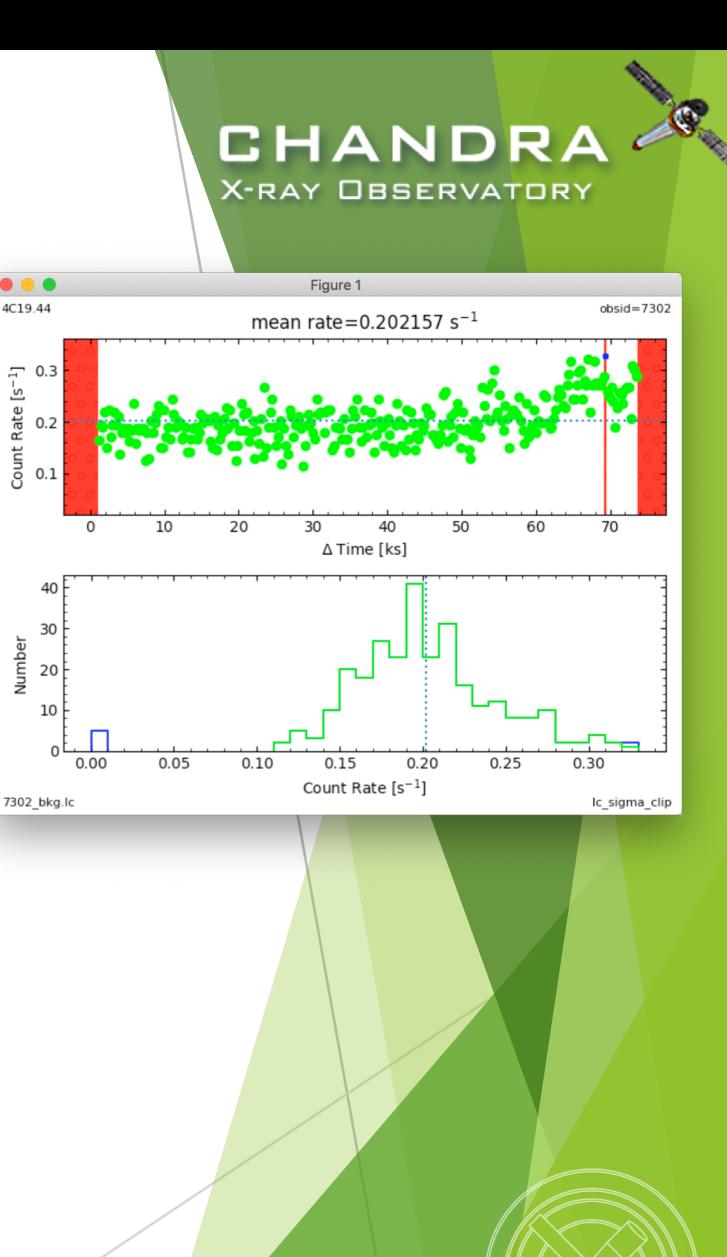

#### CENTER FOR **ASTROPHY**

ARD & SMITHSONIAN

## Should deflaring always be applied?

Generally: IF we have variable background, AND if it would be significant for the source region, THEN we exclude the affected times.

- Need to weigh the pros and cons.
	- reduced exposure time  $\Rightarrow$  less source counts
	- longer exposure time  $\Rightarrow$  higher uncertainty from background
- Point source
	- how much of the observed background will coincide with the point source?
	- how much brighter is the apparent surface brightness of the source over the background?
- Extended source
	- accounting for background more important than in point source analysis
	- complex spatial structure in source may dominate over background effects
	- does effects in embedded structure spillover to ambient background?
	- how much source free background available in observation?

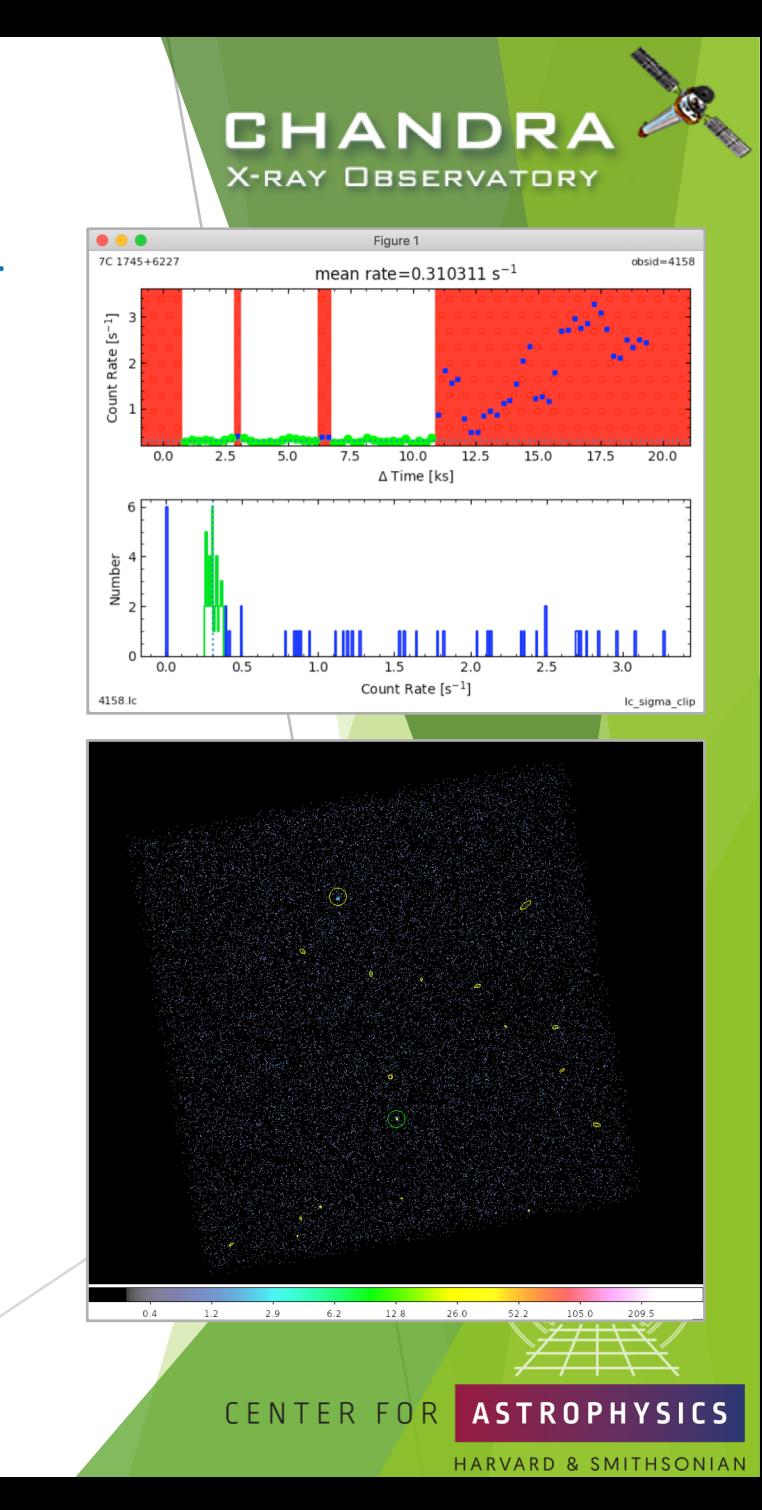

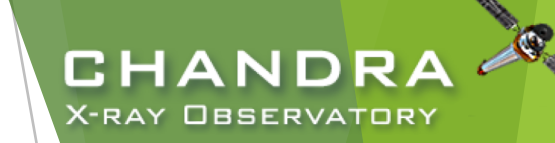

# **Reprocessed Dataset**

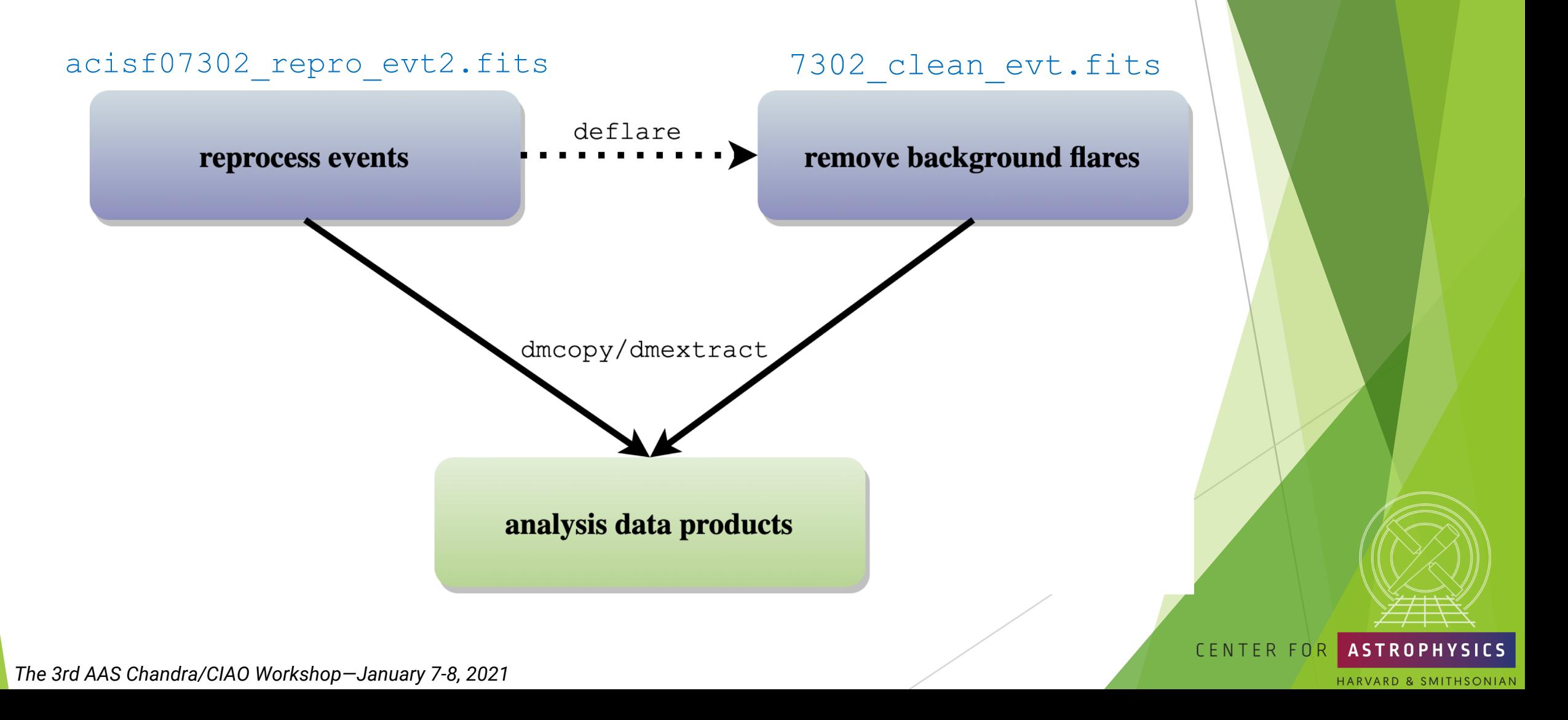

Finally, a gentle reminder:

How can the CCD\_ID be mistaken in an observation? It's really easy to, especially if only the ACIS-I array is used...

CHANDRA

X-RAY OBSERVATORY

CENTER FOR

**ASTROPHYSICS** 

ARD & SMITHSONIAN

**ACIS FLIGHT FOCAL PLANE** 

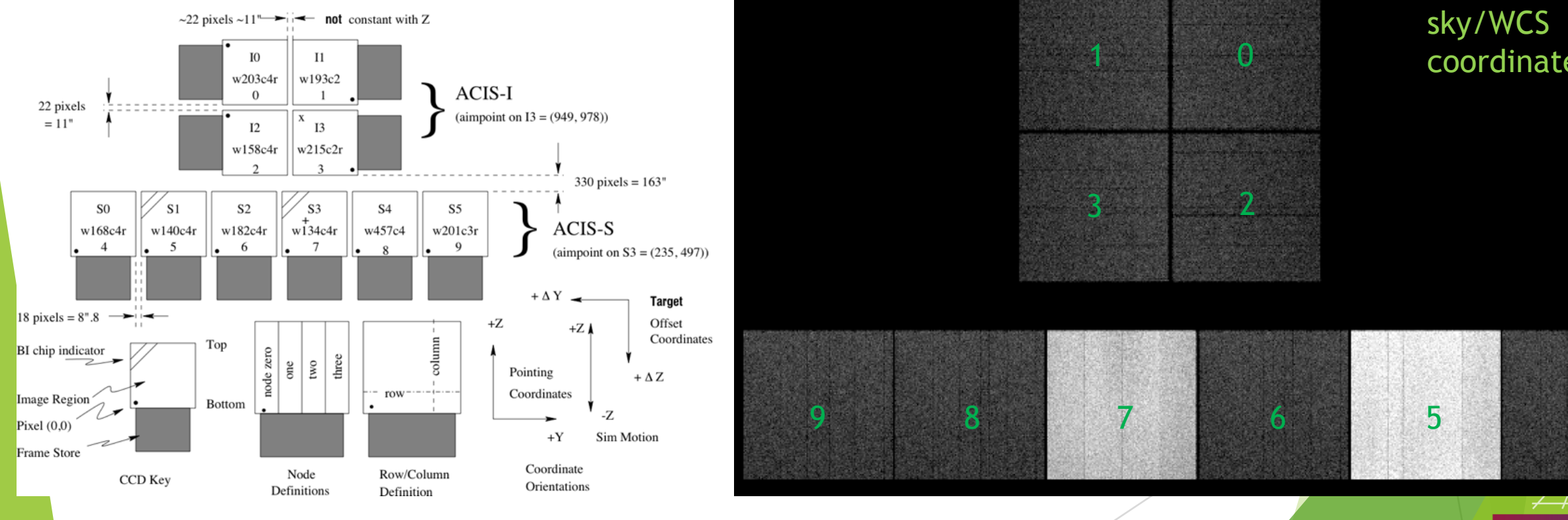